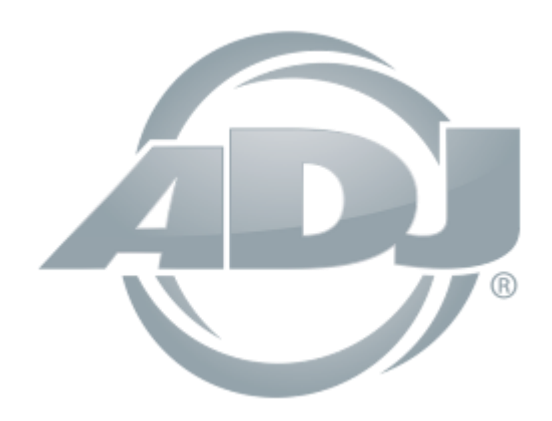

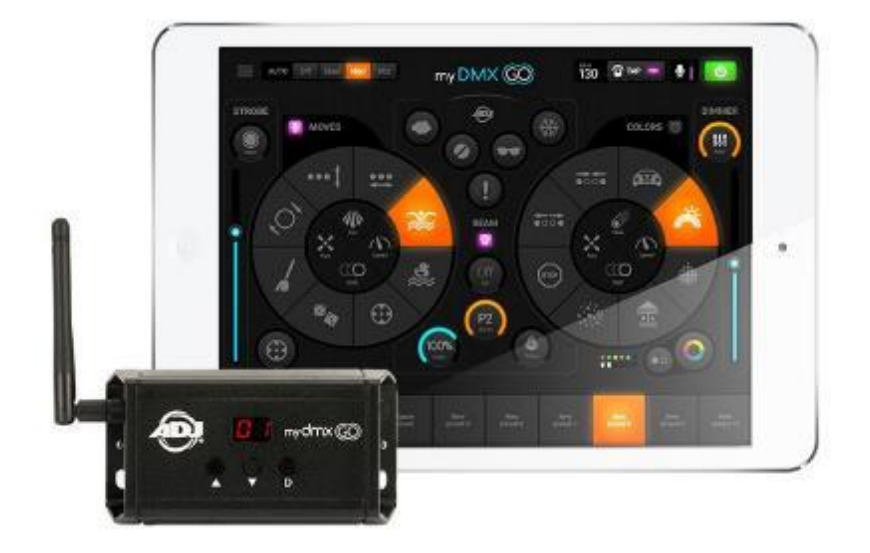

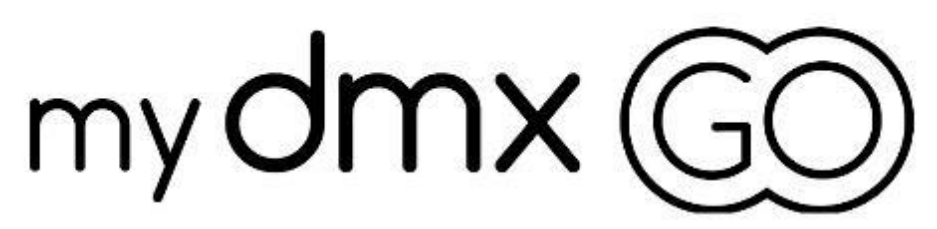

# *Bedienungsanleitung*

A.D.J. Supply Europe B.V. Junostraat 2 6468 EW Kerkrade Niederlande [www.adj.eu](http://www.adj.eu/)

**©2019 ADJ Products, LLC** Alle Rechte vorbehalten. Die hier enthaltenen Informationen, technischen Details, Diagramme, Darstellungen und Anweisungen können ohne vorherige Ankündigung geändert werden. Das hier enthaltene Logo von ADJ und die bezeichnenden Produktnamen und -nummern sind Handelsmarken von ADJ Products, LLC. Der Urheberschutz erstreckt sich auf alle Formen und Ausführungen urheberrechtlich geschützter Materialien und Informationen, die durch den Gesetzgeber, die Rechtsprechung oder im Folgenden durch den Urheberschutz abgedeckt sind. Die in diesem Dokument verwendeten Produktnamen können Marken oder eingetragene Handelsmarken ihrer jeweiligen Eigentümer sein und werden hiermit als solche anerkannt. Alle Marken und Produktnamen, die nicht Marken und Produktnamen von ADJ sind, sind Marken oder eingetragene Handelsmarken ihrer jeweiligen Eigentümer.

**ADJ Products, LLC** und verbundene Unternehmen übernehmen hiermit keine Haftung für Schäden an Eigentum, Ausstattung, Gebäuden und der elektrischen Installation sowie für Verletzungen von Personen, direkte oder indirekte, erhebliche wirtschaftliche Verluste, die im Vertrauen auf in diesem Dokument enthaltenen Informationen entstanden und/oder das Ergebnis unsachgemäßer, nicht sicherer, ungenügender und nachlässiger Montage, Installation, Aufhängung und Bedienung dieses Produktes sind.

# DOKUMENTVERSION

Eine aktualisierte Version dieses Dokuments ist unter Umständen online verfügbar.

Bitte prüfen Sie www.adj.com auf die neuesten Überarbeitungen/Aktualisierungen dieses Dokuments, bevor Sie mit der Erstmontage und Inbetriebnahme dieses Geräts beginnen.

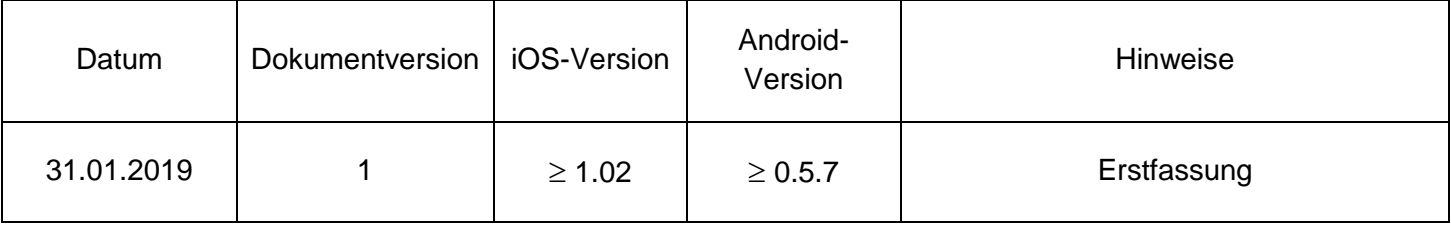

Hinweise zur Europäischen Energieeinsparrichtlinie

EuP-Rahmenrichtlinie 2009/125/EG (umweltgerechte Gestaltung energiebetriebener Produkte)

Die Einsparung elektrischer Energie ist für den Schutz unserer Umwelt von zentraler Bedeutung. Bitte schalten Sie alle elektrischen Geräte aus, wenn diese nicht in Gebrauch sind. Um einen Stromverbrauch im Ruhemodus zu vermeiden, trennen Sie alle elektrischen Geräte bei Nichtgebrauch vom Stromnetz. Vielen Dank!

# **Inhaltsverzeichnis**

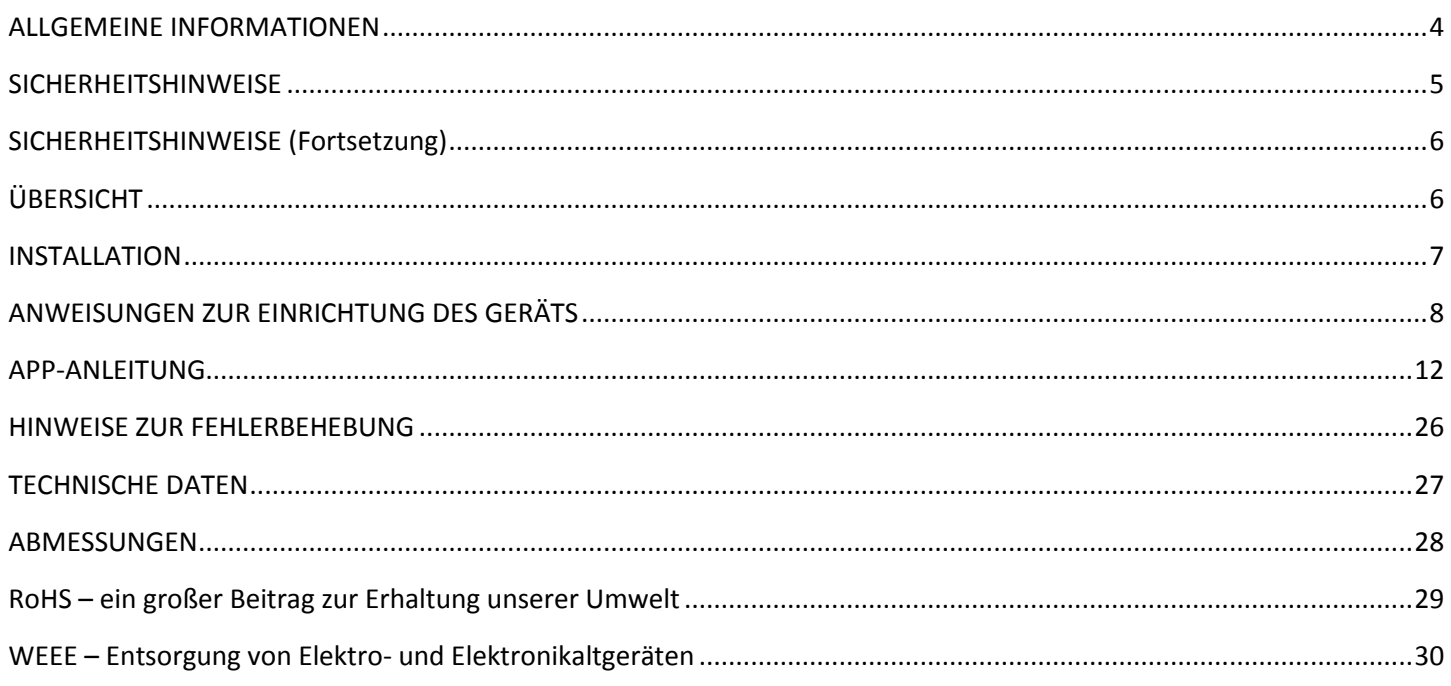

#### <span id="page-3-0"></span>ALLGEMEINE INFORMATIONEN

#### **EINLEITUNG**

Vor Inbetriebnahme dieses Geräts muss diese Bedienungsanleitung sorgfältig gelesen und verstanden worden sein. Diese Anleitung enthält wichtige Informationen bezüglich der Sicherheit und den Betrieb dieses Geräts.

#### **AUSPACKEN**

Jedes Gerät wird gründlich werksseitig überprüft und hat in einwandfreiem Zustand das Werk verlassen. Überprüfen Sie die Verpackung gründlich auf Schäden, die während des Transports entstanden sein könnten. Wenn Ihnen der Karton beschädigt erscheint, überprüfen Sie jedes Gerät genau auf mögliche Schäden und vergewissern Sie sich, dass das zur Inbetriebnahme der Geräte benötigte Zubehör unbeschädigt und vollständig vorhanden ist. Bitte wenden Sie sich im Schadensfall oder bei fehlendem Zubehör zur Klärung an unsere kostenlose Kundensupport-Hotline. Bitte geben Sie dieses Kit nicht ohne vorherigen Kontakt mit unserem Kundensupport unter nachstehender Nummer an Ihren Händler zurück. Bitte werfen Sie die Versandverpackung nicht in den Hausmüll. Führen Sie diese möglichst der Wiederverwertung zu.

#### **KUNDENSUPPORT:**

Falls Sie Probleme bezüglich des Produkts haben, kontaktieren Sie bitte den American Audio Shop Ihres Vertrauens. Wir bieten Ihnen ebenso die Möglichkeit, uns direkt zu kontaktieren: Sie erreichen uns über unsere Website [www.adj.eu](http://www.adj.eu/) oder via E-Mail: [support@adj.eu](mailto:support@adj.eu)

#### **ERSATZTEILE** bitte besuchen Sie parts.adj.com

*Apple, das Apple-Logo, iPhone, iPad und iPod Touch sind eingetragene Handelsmarken von Apple Inc. in den USA und in anderen Ländern. App Store ist eine Dienstleistungsmarke von Apple Inc.* 

*Die Bezeichnung "Android", das Android-Logo, die Marke "Google Play" und sonstige Google-Handelsmarken sind Eigentum von Google LLC.*

*Die Bezeichnung "Amazon", die Marke "Amazon Appstore", Zeichen und sonstige Amazon-Handelsmarken sind Eigentum von Amazon.com, Inc. und seinen Tochtergesellschaften.*

#### <span id="page-4-0"></span>**SICHERHEITSHINWEISE**

Für einen reibungslosen Betrieb sind unbedingt alle in dieser Bedienungsanleitung enthaltenen Sicherheitshinweise und Anweisungen zu beachten. ADJ PRODUCTS LLC übernimmt keine Verantwortung für Verletzungen und/oder Schäden an diesem Gerät, die durch die Nichtbeachtung der in dieser Bedienungsanleitung enthaltenen Anweisungen verursacht wurden. Die Installation dieses Geräts darf nur von qualifiziertem und/oder zertifiziertem Fachpersonal durchgeführt werden. Zudem darf nur von ADJ genehmigtes Zubehör (wie z. B. die originale, diesem Gerät beiliegende Rigging-Ausrüstung) zur Installation verwendet werden. Bei Eingriffen und Modifikationen an diesem Gerät und/oder am im Lieferumfang enthalten Befestigungsmittel erlischt die Gewährleistung des Herstellers und das Risiko von Beschädigungen und/oder Verletzungen erhöht sich.

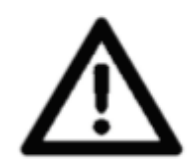

**IM GERÄT BEFINDEN SICH KEINE TEILE, DIE VOM BENUTZER GEWARTET WERDEN KÖNNEN. VERSUCHEN SIE NICHT, SELBST REPARATUREN DURCHZUFÜHREN; DIES FÜHRT ZUM VERFALL IHRER GEWÄHRLEISTUNGSANSPRÜCHE. SCHÄDEN, DIE DURCH VERÄNDERUNGEN AN DIESEM GERÄT UND/ODER DURCH DIE NICHTBEACHTUNG DER IN DIESER BEDIENUNGSANLEITUNG ENTHALTENEN SICHERHEITSHINWEISE UND ANWEISUNGEN ENTSTANDEN SIND, FÜHREN ZUM ERLÖSCHEN DER HERSTELLERGEWÄHRLEISTUNG UND UNTERLIEGEN KEINEN GARANTIEANSPRÜCHEN UND/ODER REPARATUREN.**

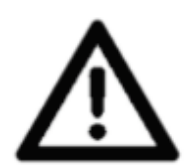

**DAS GERÄT DARF UNTER KEINEN UMSTÄNDEN DEMONTIERT WERDEN! TRENNEN SIE WÄHREND LÄNGERER PERIODEN DES NICHTGEBRAUCHS DAS GERÄT VOM STROMNETZ. DAS GERÄT NICHT HITZE ODER FEUER AUSSETZEN! DAS GERÄT NICHT ENTFLAMMBAREN MATERIALIEN AUSSETZEN! DAS GERÄT NICHT HOHER LUFTFEUCHTE AUSSETZEN!**

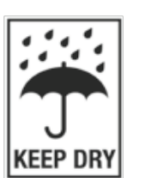

**DAS GERÄT NICHT REGEN UND/ODER FEUCHTIGKEIT AUSSETZEN! DAS GERÄT AN EINER GUT BELÜFTETEN STELLE PLATZIEREN.**

**DAS GERÄT NICHT STARKEN VIBRATIONEN AUSSETZEN!**

**NICHT** versuchen, das Gerät ohne ausreichende Kenntnisse zu installieren und/oder zu betreiben.

**NICHT** Personen, die für den Betrieb dieses Gerätetyps nicht qualifiziert sind, erlauben, dieses zu betreiben.

**NICHT** das Gerät schütteln, bei der Montage und/oder beim Betrieb des Geräts übermäßige Gewalt vermeiden.

**NICHT** das Gerät betreiben, wenn das Netzkabel gebrochen, gequetscht und/oder beschädigt ist oder wenn einer der Steckverbinder sich nicht leicht am Gerät anstecken lässt.

**NICHT** mit Gewalt die Stecker in das Gerät einstecken.

**NICHT** das Gerät entfernen oder demontieren. Die eingebauten Komponenten sind für den Kunden wartungsfrei.

# <span id="page-5-0"></span>SICHERHEITSHINWEISE (Fortsetzung)

**IMMER** vor einer Reinigung das Gerät von der Stromquelle trennen.

**IMMER** darauf achten, dass das Gerät an einer Stelle verwendet wird, an der für eine ausreichende Belüftung gesorgt ist.

**IMMER** während längerer Perioden des Nichtgebrauchs das Netzkabel abziehen.

Alle Kabel sollten so verlegt werden, dass sie voraussichtlich nicht eingeklemmt werden können.

Verwenden Sie nur die in dieser Anleitung empfohlene Rigging-Ausrüstung.

Verwenden Sie zum Einsenden dieses Geräts für Servicearbeiten die Originalverpackung und -materialien.

Dieses Gerät sollte nur von qualifizierten Service-Technikern gewartet werden, wenn:

- Das Netzkabel oder der Stecker beschädigt worden sind.
- Gegenstände auf das Gerät gefallen sind und/oder Flüssigkeiten über dem Gerät verschüttet worden sind.
- Das Gerät Regen und/oder Feuchtigkeit ausgesetzt gewesen war.
- Das Gerät nicht einwandfrei funktioniert oder eine deutliche Veränderung in der Arbeitsleistung erkennbar ist.

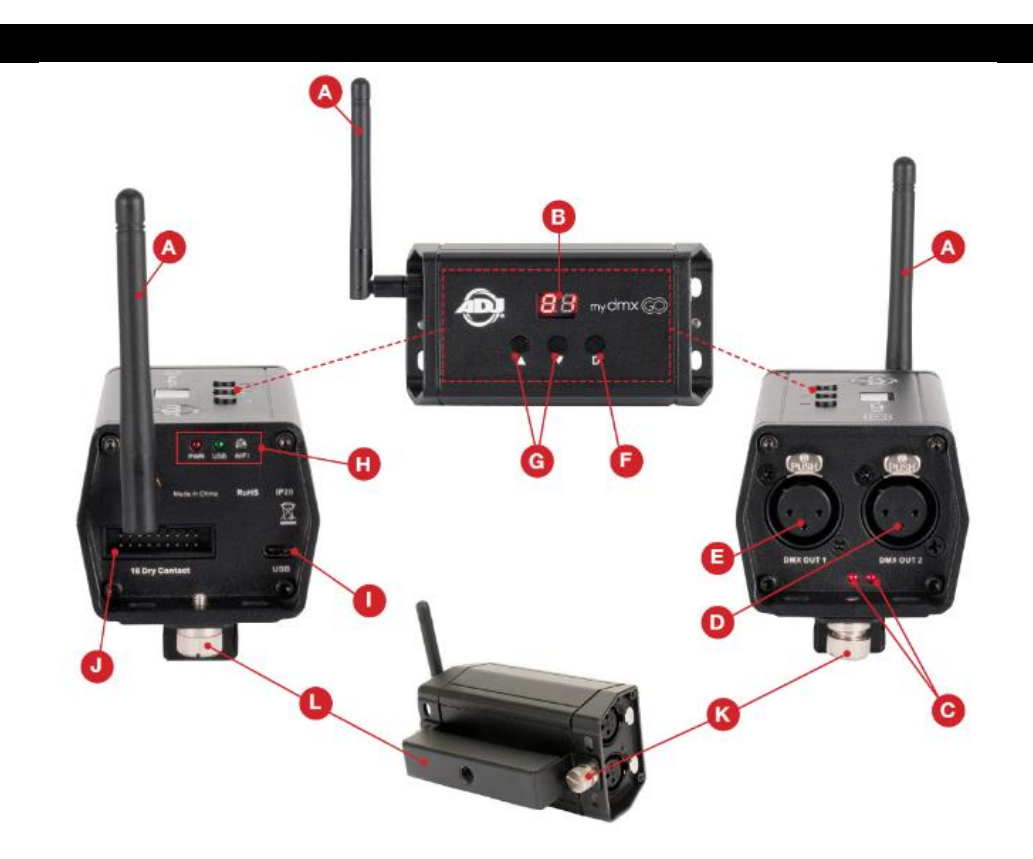

# <span id="page-5-1"></span>ÜBERSICHT

- A. WLAN-Antenne
- B. LED-Anzeige
- C. Signalanzeige für DMX-Ausgang (1 und 2)
- D. 3-poliger DMX-Ausgang, Anschluss 2
- E. 3-poliger DMX-Ausgang, Anschluss 1
- F. Dimmungstaste
- G. Up/Down-Tasten (Szenenanpassung)
- H. Strom-/USB-/WLAN-LED-Kontrollleuchten
- I. Strom-/USB-C-Eingang
- J. 16 Trockenkontakt *(derzeit nicht lieferbar)*
- K. Einstellknopf für Befestigungsbügel
- L. Befestigungsbügel

## <span id="page-6-0"></span>INSTALLATION

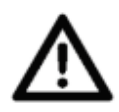

**VORSICHT BEI ENTFLAMMMBAREN MATERIALIEN!**

**Zwischen Gerät und entflammbaren Materialien, Dekoration, Pyrotechnik usw. ist ein Abstand von mindestens 1,5 m einzuhalten.**

# **GERÄT NICHT INSTALLIEREN, WENN SIE DAFÜR NICHT AUSREICHEND GESCHULT SIND!**

Das myDMX GO WLAN DMX-Gerät **MUSS** immer entsprechend allen lokalen, länderspezifischen und regionalen Bauvorschriften und den Vorschriften für Elektroinstallationen installiert werden.

Der zulässige Betriebstemperaturbereich des Geräts beträgt **2** bis **45 °C**.

**NICHT** das Gerät unter- oder oberhalb dieses Temperaturbereichs in Betrieb nehmen.

**NICHT** das Gerät in Bereichen installieren, in denen nicht autorisiertes Personal an das Gerät gelangen könnte.

# **INSTALLATION VON MINI-OMEGA-HALTEBÜGEL/SCHELLE**

Das myDMX GO WLAN DMX-Gerät kann auf einem ebenen Untergrund, mithilfe des beiliegenden Befestigungsbügels an eine Oberfläche oder mit dem Mini-Omega-Haltebügel und einer geeigneten Schelle an einer Traverse befestigt werden. (Schelle nicht im Lieferumfang enthalten.) (Siehe Abbildungen unten.)

# **IM BEREICH DER INSTALLATION AN EINER TRAVERSE DÜRFEN SICH KEINE MOVING HEADS BEFINDEN!**

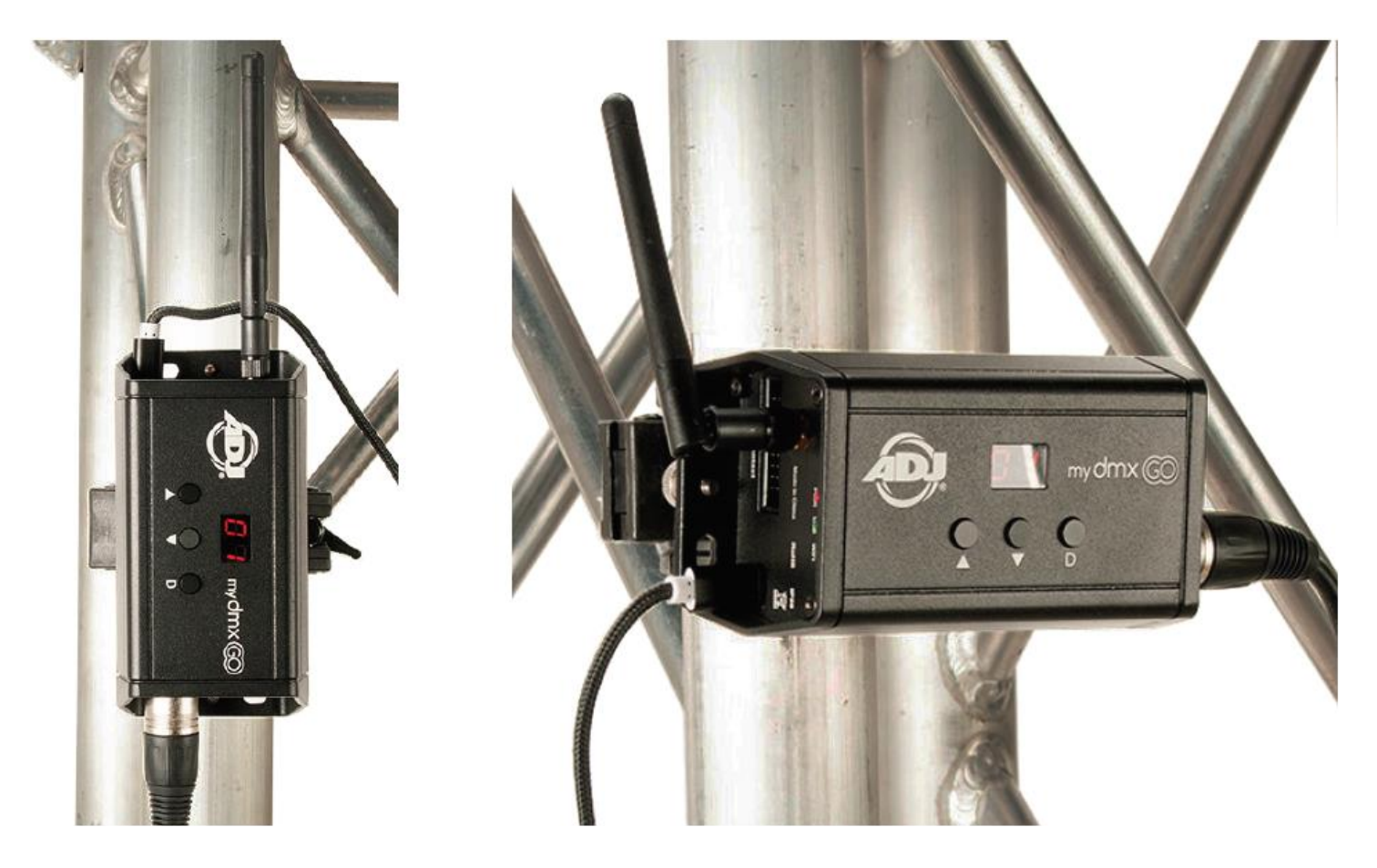

# <span id="page-7-0"></span>ANWEISUNGEN ZUR EINRICHTUNG DES GERÄTS

# **Anschluss an die Stromversorgung**

Das myDMX GO WLAN DMX-Gerät wird über den USB-Anschluss mit Strom versorgt. Das Gerät kann mit dem beiliegenden Stromadapter oder über ein Android-Tablet mit USB-Ausgang mit Strom versorgt werden.

Bei Anschluss an die Stromversorgung leuchtet die LED-Kontrollleuchte für den Strom dauerhaft, währen die LED-Kontrollleuchte für USB langsam blinkt.

# **Anschluss an das WLAN**

Beim erstmaligen Einschalten des myDMX GO WLAN DMX-Geräts wird dieses mit dem standardmäßigen Modus konfiguriert. Das Gerät baut einen lokalen WLAN-Zugriffspunkt auf, auf den normalerweise jedes WLAN-fähige Gerät zugreifen kann.

Ist ein Gerät mit dem WLAN verbunden, leuchtet die grüne LED-Kontrollleuchte für WLAN dauerhaft.

Das standardmäßige DMX512-Netzwerk-Passwort lautet **smartdmx0000**.

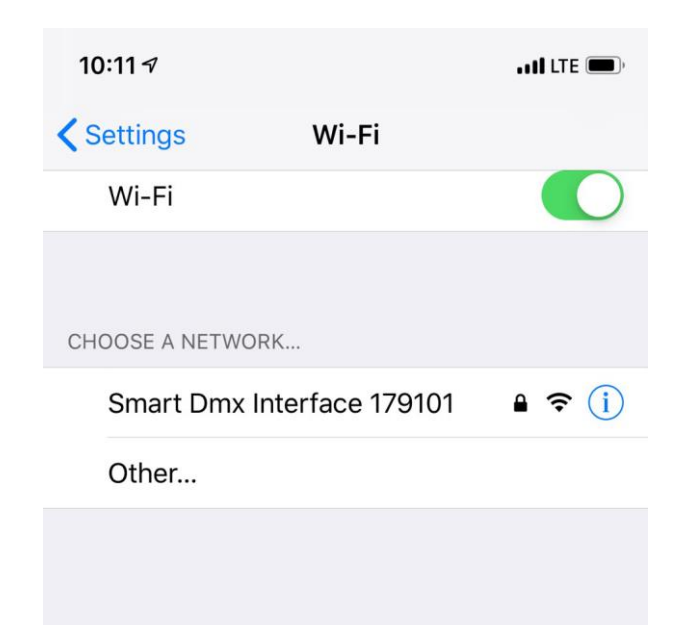

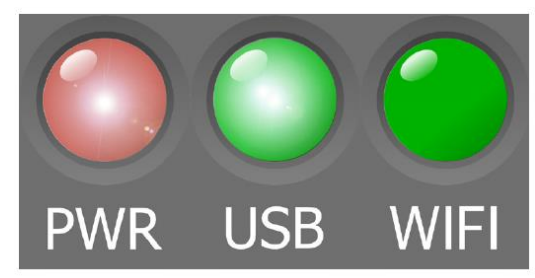

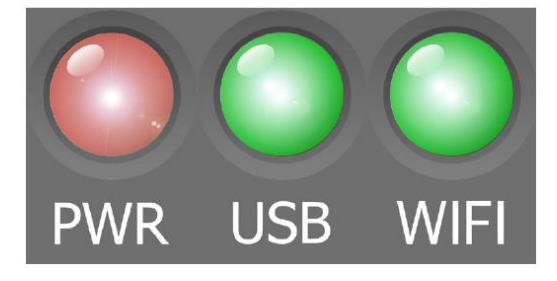

# ANWEISUNGEN ZUR EINRICHTUNG DES GERÄTS (Fortsetzung)

# **Herunterladen der Anwendung**

So laden Sie die myDMX Go-App für Ihr Tablet herunter:

- 1. Öffnen Sie die Kamera-App auf Ihrem Mobilgerät.
- 2. Positionieren Sie Ihre Kamera so über dem QR-Code, dass sich dieser im Sichtfeld der Kamera befindet.
- 3. Ihr Gerät wird den QR-Code erkennen und auf dem Bildschirm eine Benachrichtigung anzeigen.
- 4. Tippen Sie auf die Benachrichtigung, um den Link zum App Store Ihres Geräts zu öffnen.

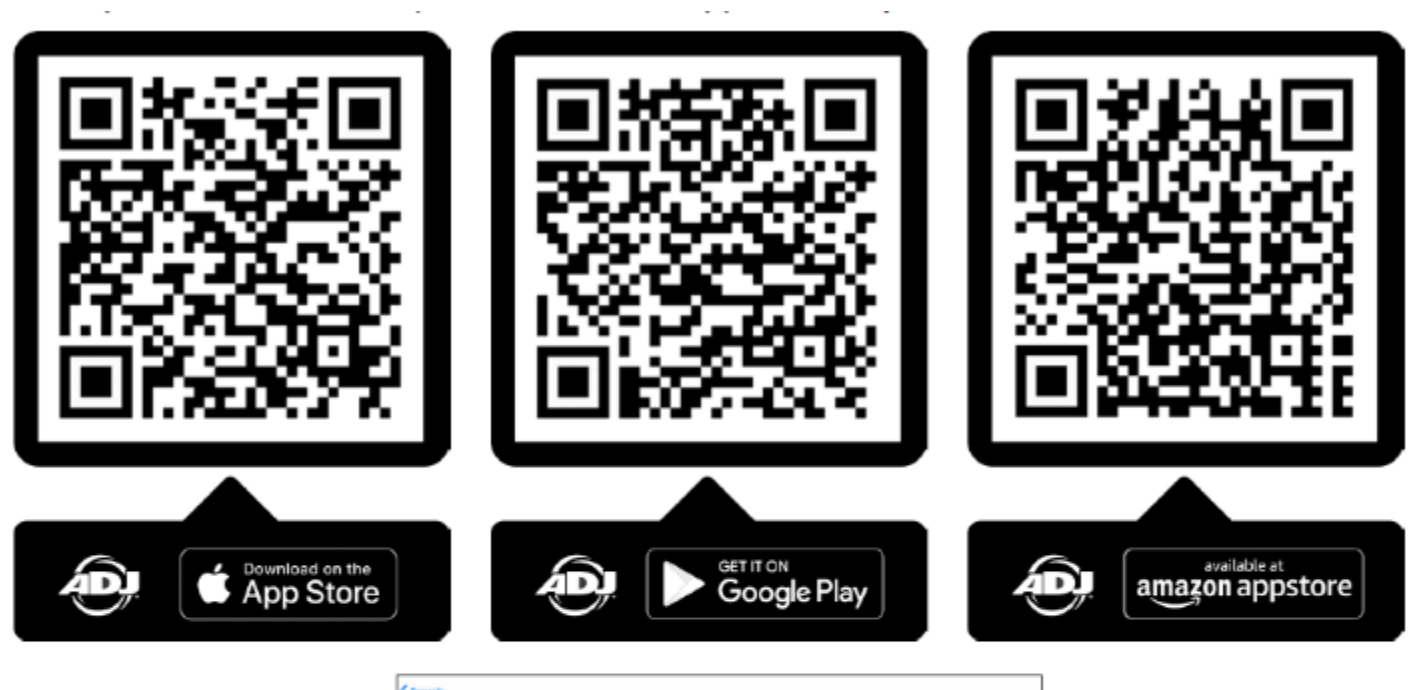

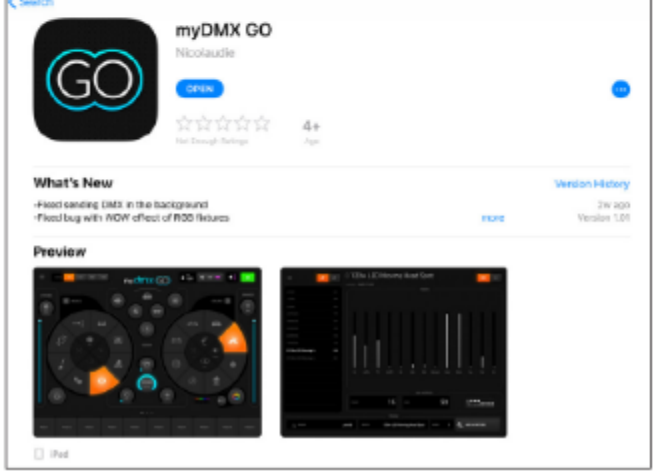

Die iOS-Version der App (nur iPad, nicht verfügbar für iPhone oder iTouch): https://itunes.apple.com/us/app/mydmx-go/id1439050013?mt=8

Die App-Version für das Android-Tablet ist hier erhältlich: https://play.google.com/store/apps/details?id=com.lightingsoft.mydmxgo

Die Amazon-Version der Android-App ist hier erhältlich: https://www.amazon.com/gp/product/?ie=UTF8&ASIN=B07MBBJ1XB&ref=mas\_ty

# ANWEISUNGEN ZUR EINRICHTUNG DES GERÄTS (Fortsetzung)

# **Erste Schritte**

*Stellen Sie vor dem Start der myDMX GO-App eine Verbindung mit dem myDMX GO WLAN-Gerät her, entweder per per WLAN (iPad und Android) oder über USB (nur Android).* 

Starten Sie die myDMX GO-App auf Ihrem Mobilgerät.

Es erscheint ein Anmeldebildschirm und Sie werden gefragt, ob Sie sich anmelden oder ein Light Cloud-Konto erstellen möchten.

• Ein Light Cloud-Konto ist kostenlos und erlaubt Ihnen, Ihre eigenen Geräteprofile über mehrere Tablets hinweg zu synchronisieren.

Wenn Sie kein Light Cloud-Konto erstellen möchten wählen Sie einfach "Später anmelden" ("Log in later") aus, um fortzufahren.

Tippen Sie auf das Menü auf der linken Seite und wählen Sie Ihre Schnittstelle aus der Liste aus, falls diese nicht bereits ausgewählt ist (Anweisungen zum Verbinden mit einer DMX-Schnittstelle finden Sie auf Seite 11.).

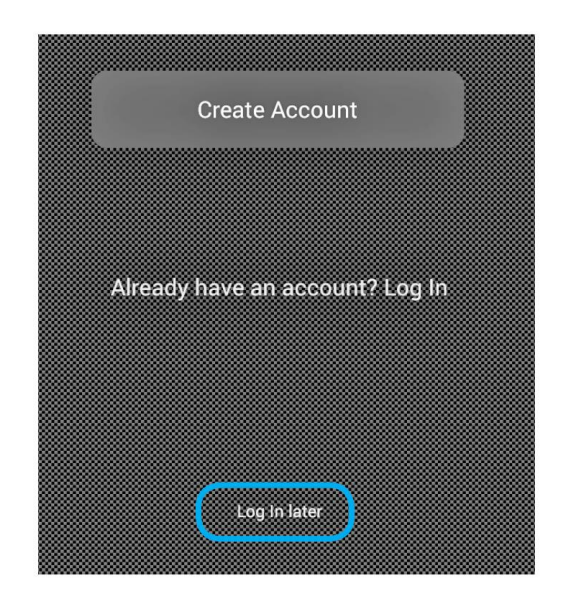

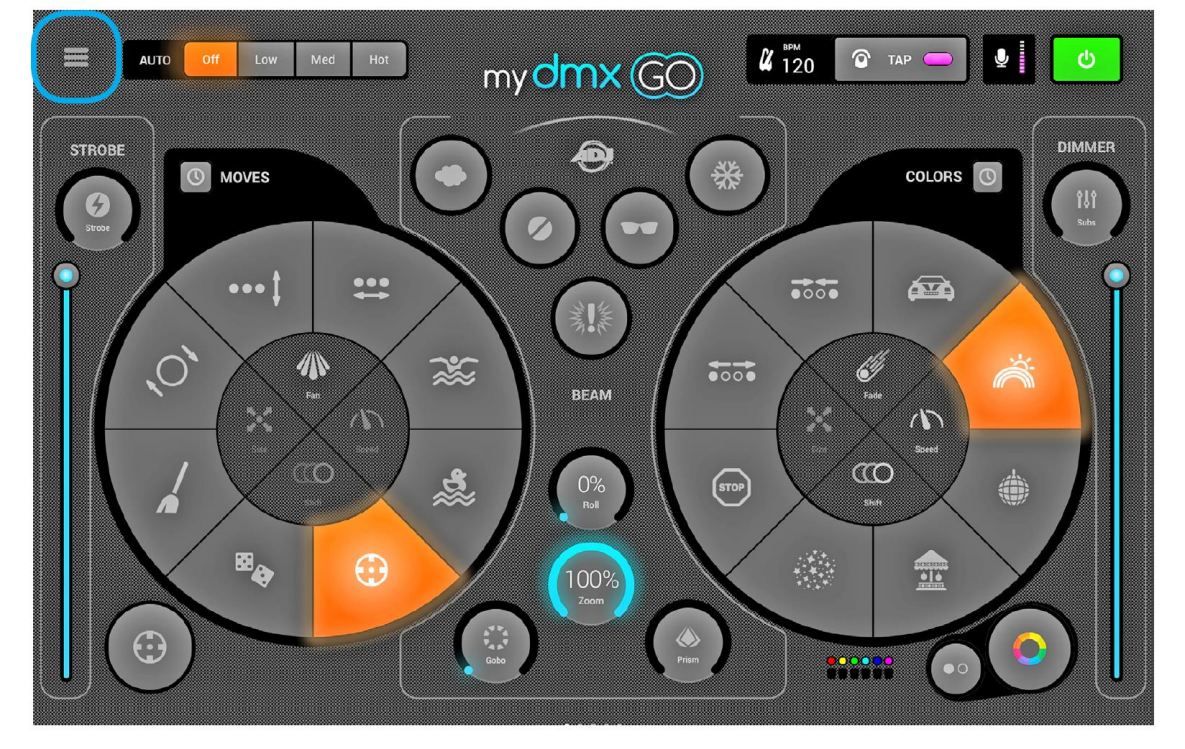

# ANWEISUNGEN ZUR EINRICHTUNG DES GERÄTS (Fortsetzung)

# **Verbindung mit einer DMX-Schnittstelle**

myDMX GO wurde für die Verwendung mit dem myDMX GO WLAN DMX-Gerät entwickelt.

Stellen Sie zunächst per WLAN eine Verbindung mit dem DMX-Gerät her und starten Sie dann die myDMX GO-App.

Hinweis: Das Gerät kann bis zu 20 Sekunden benötigen, um sich zu verbinden. Es sind keine weiteren Zukäufe erforderlich.

myDMX GO kann auch zusammen mit anderen Geräten verwendet werden, wenn folgende zusätzliche Dienste erworben werden.

# myDMX GO für iPad:

• myDMX GO, Daslight DVC4-GZM & Sunlite SUITE2-FC Ethernet-DMX-Schnittstelle.

# myDMX GO für Android:

- Jede SUT (Smart Upgrade Technology) USB-DMX-Schnittstelle mit der myDMX GO-Lizenz. Siehe unsere Website für kompatible SUT-Geräte
- Daslight DVC4-GZM & Sunlite SUITE2-FC Ethernet-DMX-Schnittstellen

Tippen Sie zur Herstellung einer Verbindung mit einer DMX-Schnittstelle auf die Menü-Schaltfläche und dann auf die Schnittstelle, die Sie verwenden möchten.

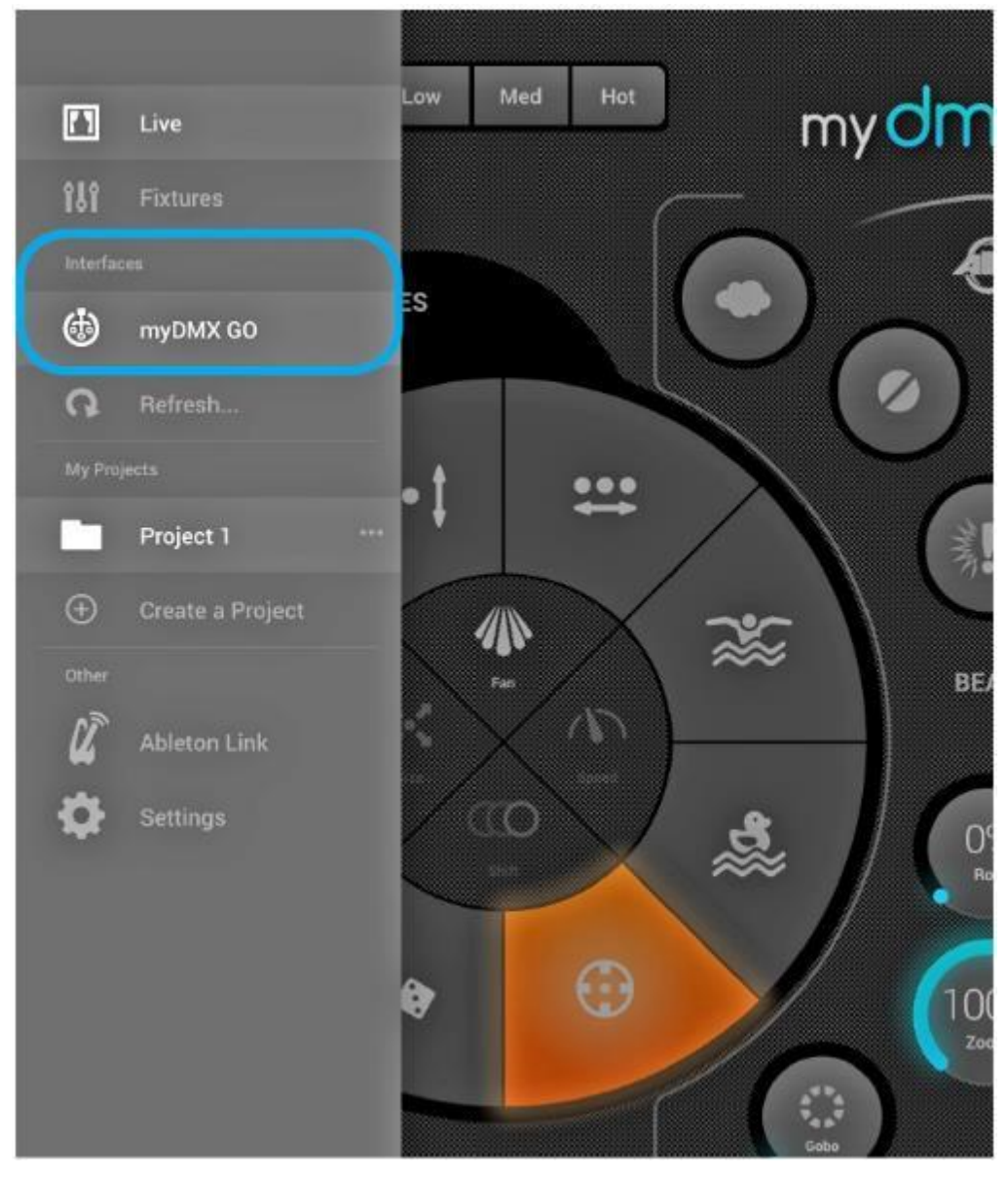

A.D.J. Supply Europe B.V. – www.adj.eu – myDMX GO Bedienungsanleitung Seite 11

# <span id="page-11-0"></span>APP-ANLEITUNG

# **Erstellen eines neuen Projekts**

Tippen Sie zum Erstellen eines Projekts auf die Menü-Schaltfläche, dann auf "Ein Projekt erstellen" ("Create a Project").

Wenn Sie aktuell ein Projekt geöffnet haben, haben Sie die Möglichkeit, die Voreinstellungen und Geräte aus dem aktuell geöffneten Projekt zu übernehmen oder ein Projekt von Grund auf neu zu starten.

Indem Sie auf die drei Punkte neben dem Projektnamen tippen, können Sie ein Projekt umbenennen oder löschen.

# **Hinzufügen von Geräten**

Um Geräte zu Ihrem Projekt hinzuzufügen, tippen Sie auf die Menü-Schaltfläche und dann auf "Geräte" ("Fixtures"). So fügen Sie ein Gerät hinzu:

1. Tippen Sie auf die Schaltfläche "Marke" ("Brand") unten auf dem Bildschirm und wählen Sie dann die Marke aus.

2. Wählen Sie ein Geräteprofil aus. Beachten Sie, dass jedes Profil rechts einen farbigen Punkt hat:

- **Rot** bedeutet, dass das Gerät aus der Cloud heruntergeladen werden muss. (Dazu ist eine Internetverbindung erforderlich.)
- **Grün** bedeutet, dass sich das Gerät bereits auf Ihrem Tablet befindet.
- **Gelb** bedeutet, dass sich das Gerät auf Ihrem Tablet befindet, jedoch eine aktuellere Version zur Verfügung steht.
- 3. Wählen Sie einen "Modus" ("Mode") aus.

Einige Geräte haben andere Betriebsmodi, die unterschiedlich viele Kanäle belegen. Stellen Sie sicher, dass auf Ihrem Gerät der gleiche Modus ausgewählt ist. (Zur Überprüfung der Einstellungen Ihres Geräts ziehen Sie bitte das Ihrem Gerät beiliegende Handbuch zu Rate).

4. Tippen Sie auf "Ein Gerät hinzufügen" ("Add a Fixture").

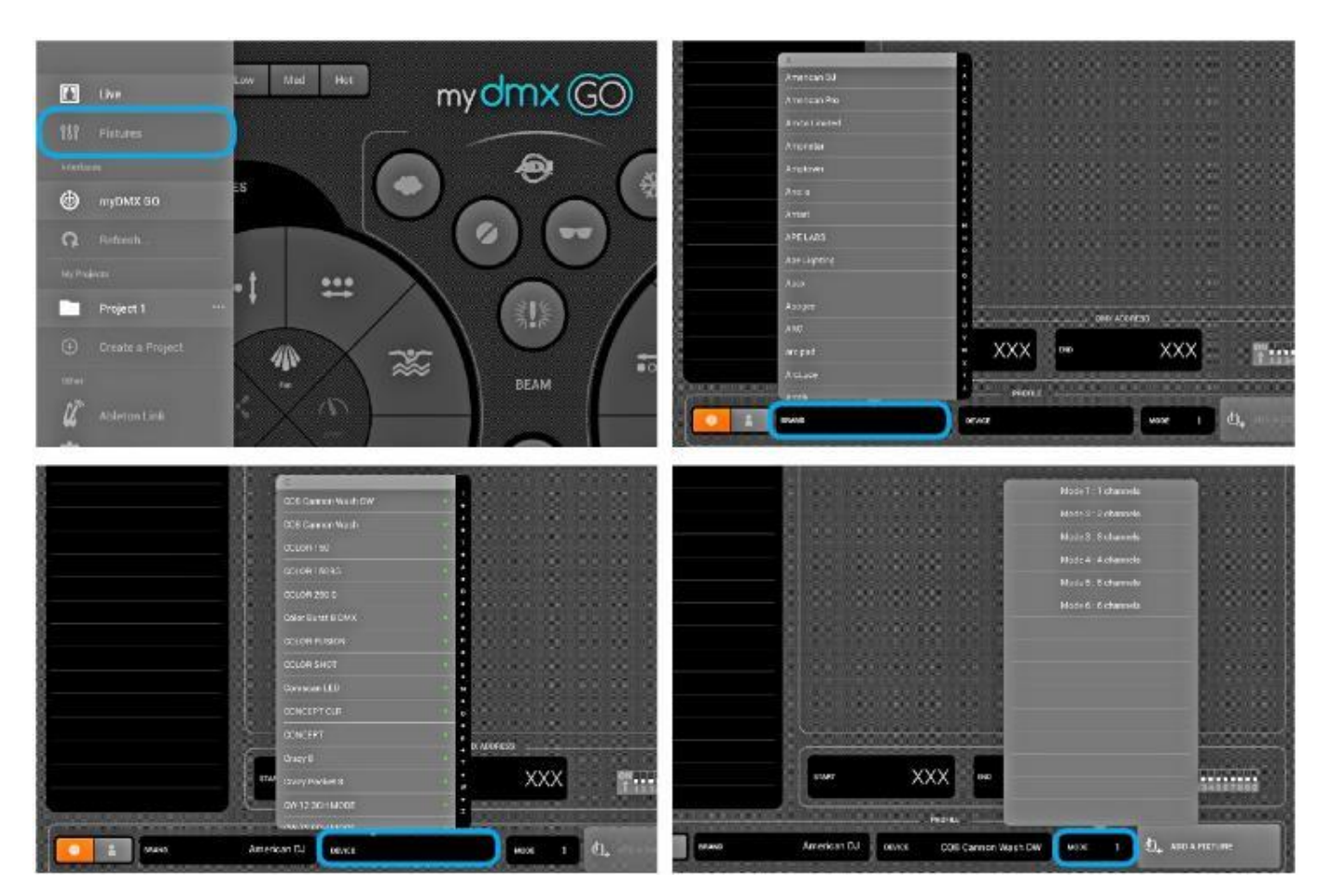

*\* Es stehen mehr als 15.000 Optionen zur Verfügung: Wenn Sie kein Profil für Ihr Gerät finden, besuchen Sie https://store.lightriderapp.com/en/ssl, um eine neue Geräteanfrage zu erstellen.*

# **Adressierung von Funktionen**

Jedem DMX-Gerät ist eine eindeutige Nummer zugewiesen, sodass myDMX GO weiß, an welches Gerät die jeweiligen Daten zu senden sind.

So adressieren Sie ein Gerät:

- 1. Tippen Sie auf das Gerät in der Liste und schauen Sie sich die Nummer der Startadresse an.
- 2. Auf dem digitalen Display des eigentlichen Geräts stellen Sie die gleiche Nummer ein. Ziehen Sie dazu das Handbuch des Geräteherstellers zu Rate. Einige Geräte verwenden DIP-Schalter anstatt eines digitalen Displays. Die korrekten DIP-Schalter sind rechts angezeigt.

\* Wenn Sie Ihr Gerät bereits eingerichtet haben und es nicht praktikabel ist, die DMX-Adresse zu ändern, kann diese durch Tippen auf die Nummer der Startadresse geändert werden. Beachten Sie, dass die Endadresse fest ist, da die Anzahl der von einem Gerät genutzten Kanäle festgelegt ist.

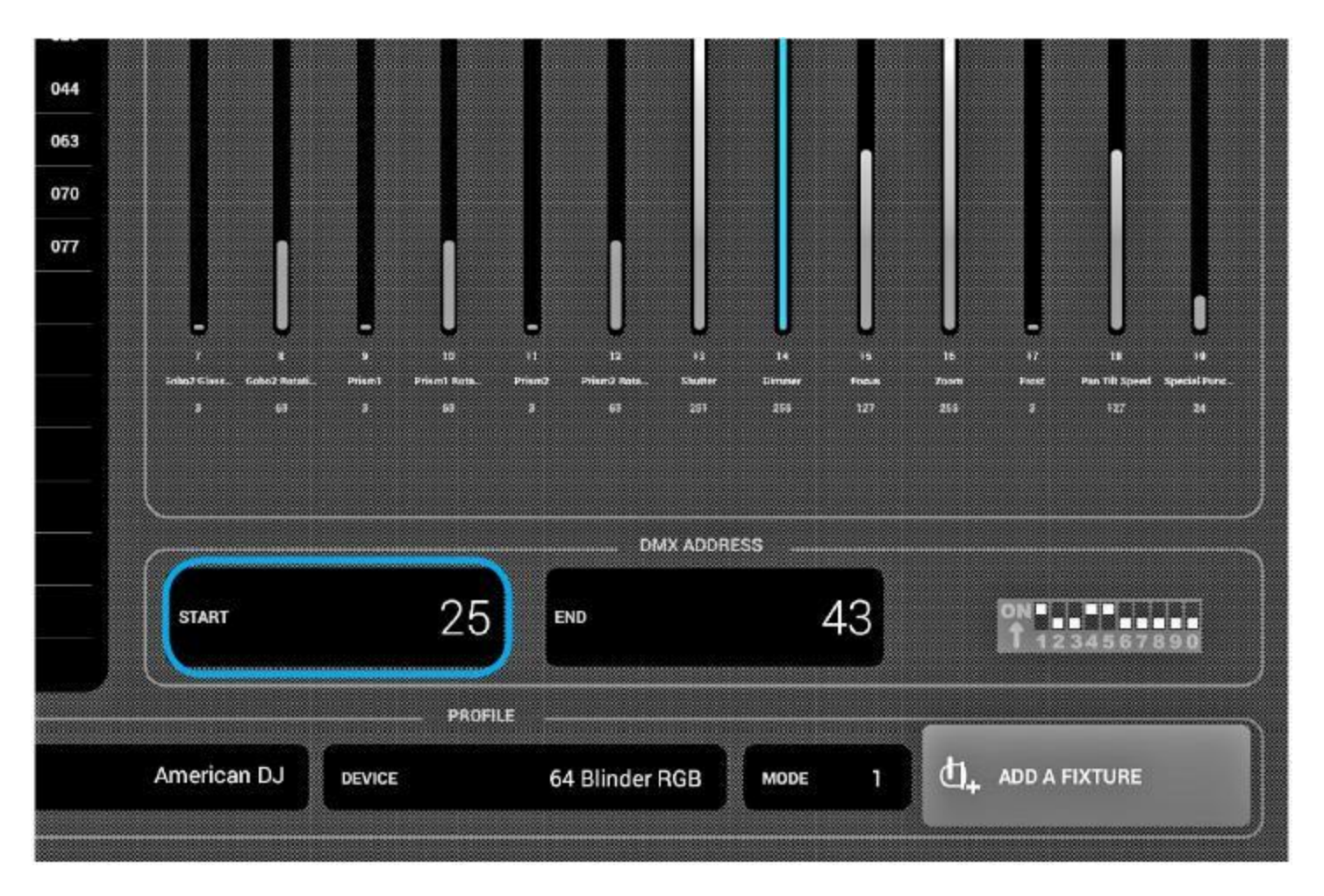

# **Ändern der Reihenfolge der Geräte**

Alle Effektgeräte werden in der Reihenfolge aktiviert, wie sie in der Liste erscheinen.

Beim Chase des myDMX GO-Farbeffekts zwischen den Geräten, beispielsweise, beginnt dieser am Gerät 1 und endet am letzten Gerät in der Liste. Um die Reihenfolge der Geräte zu ändern, tippen Sie auf ein Gerät und ziehen es an eine andere Position in der Liste: (Dies wirkt sich nicht auf die DMX-Adresse des Geräts aus)

#### **Steuerung mit den Fadern**

myDMX GO wurde zwar zur automatischen Steuerung der Geräte entwickelt, Sie können jedoch den Wert eines Geräte-Kanals manuell überschreiben.

Dazu gehen Sie wie folgt vor:

1. Wählen Sie ein Gerät aus, indem Sie auf eines in der Liste tippen.

2. Scrollen Sie nach links oder rechts, um nach dem Fader zu suchen, den Sie steuern möchten. Tippen Sie zur Auswahl auf den gewünschten Fader. Nach der Auswahl wird der Fader blau.

3. Ziehen Sie den Fader nach oben oder unten, um den Wert zu ändern.

• Um den Fader in den Automatik-Modus zurückzusetzen, tippen Sie auf das Zurücksetzen-Symbol oben am Fader.

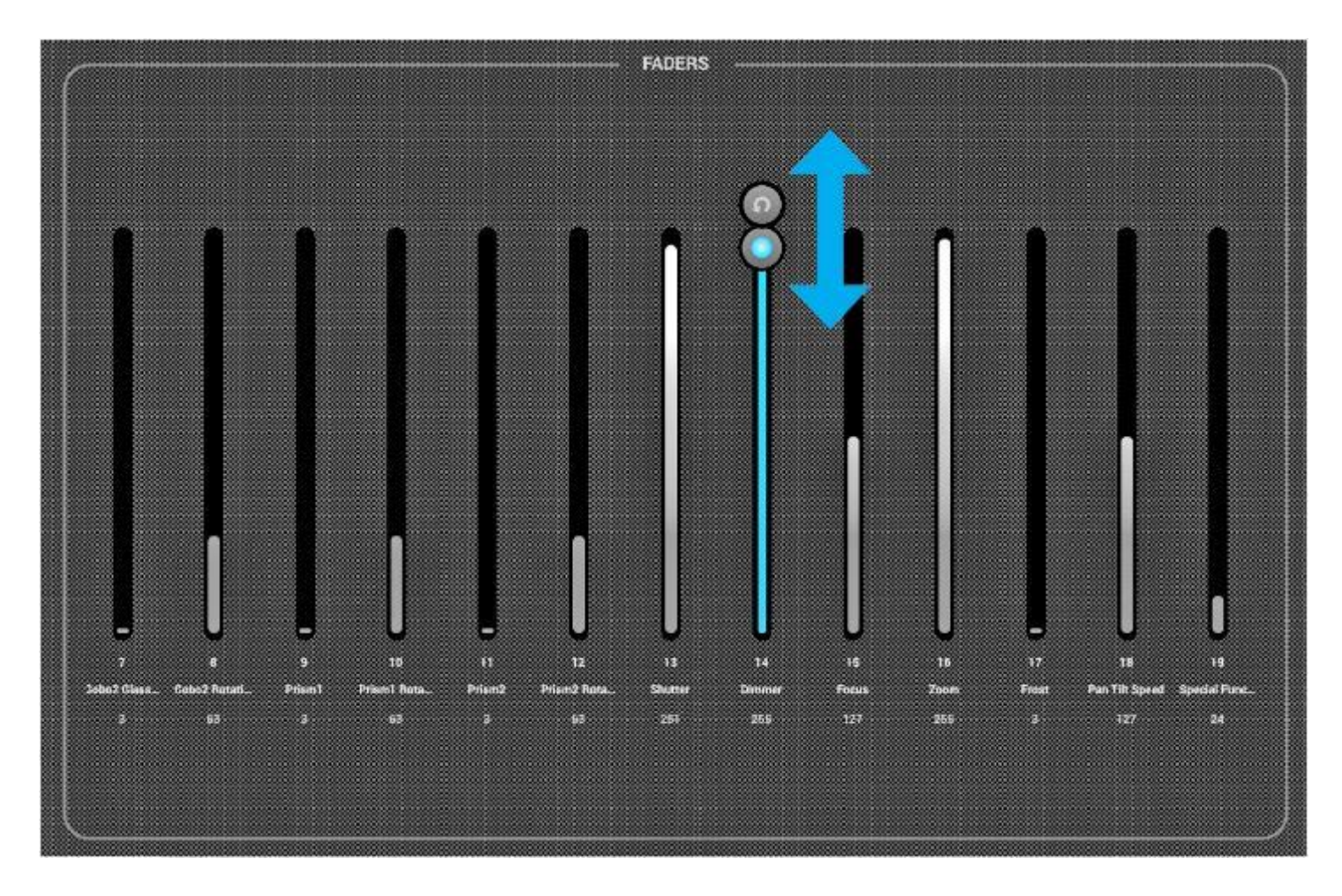

# **Einstellen der Schwenkungs-/Neigungsbegrenzungen**

Mit dem Begrenzungsraster können Sie die Schwenkungs- und Neigungswerte eines Geräts oder einer Gruppe von Geräten begrenzen und umkehren. Es gibt mehrere Gründe, warum dies wichtig ist:

1. Moving Heads können normalerweise um 360 bis 600 Grad geschwenkt werden. Damit die myDMX GO-Effekte gut aussehen, empfiehlt es sich, dass diese um nicht mehr als 180 Grad geschwenkt werden.

2. Je nach Art der Aufstellung (oder Aufhängung) eines Beleuchtungsgeräts ist der Mittelpunkt nicht immer in der Mitte der Bühne/Tanzfläche.

3. Die Schwenkung oder Neigung ist manchmal umgekehrt, was bedeutet, dass sich der Strahl nicht in die gleiche Richtung wie die anderen Beleuchtungsgeräte des Projekts bewegt.

Die Einstellung der Begrenzungen für Ihre Geräte ist einfach und kann aus einer unkoordinierten Sammlung zufälliger Strahlbewegungen eine stimmige und professionelle Beleuchtung machen. So stellen Sie die Begrenzungen ein:

1. Tippen Sie auf die Schaltfläche der Gerätegruppe oben rechts in der Geräteliste.

2. Tippen Sie auf die Schaltfläche "Begrenzungen" ("Limitations").

3. Tippen Sie unten in der Mitte auf das Viereck und bewegen Sie den Finger, bis Ihre Beleuchtungsgeräte auf den Boden gerichtet sind.

4. Tippen Sie oben in der Mitte auf das Viereck und bewegen Sie den Finger, bis Ihre Beleuchtungsgeräte auf die Decke gerichtet sind.

5. Tippen Sie links in der Mitte auf das Viereck und bewegen Sie den Finger, bis Ihre Beleuchtungsgeräte nach links gerichtet sind.

6. Tippen Sie rechts in der Mitte auf das Viereck und bewegen Sie den Finger, bis Ihre Beleuchtungsgeräte nach rechts gerichtet sind.

7. Tippen Sie auf die Mitte des Vierecks und bewegen Sie den Finger nach links/rechts, bis Ihre Beleuchtungsgeräte zentriert sind.

Für Moving Heads sieht das Begrenzungs-Viereck normal so wie in der folgenden Abbildung aus.

Für Scanner sind aufgrund der physischen Einschränkungen des Spiegels normalerweise keine Begrenzungen erforderlich. Wiederholen Sie die obigen Schritte für alle Ihre Gerätegruppen, und wiederholen Sie diese bei Einzelgeräten, wenn diese nicht zentriert sind.

|                         | 驴   | Vizi Hybrid 16RX      |                         |     |
|-------------------------|-----|-----------------------|-------------------------|-----|
| 1 COB Cannon Wash       | 001 |                       | BIMITATIONS             |     |
| 2 COB Cannon Wash       | 007 |                       |                         |     |
| 3 COB Cannon Wash       | 013 |                       |                         |     |
| 4 COB Cannon Wash       | 019 |                       |                         |     |
| 5 Vizi Hybrid 16RX      | 025 |                       |                         |     |
| 6 Vizi Hybrid 16RX      | 044 |                       |                         |     |
| 732 HEX IP Panel        | 063 |                       |                         | - 6 |
| <b>832 HEX IP Panel</b> | 069 |                       |                         |     |
|                         |     |                       |                         |     |
|                         |     |                       |                         |     |
|                         |     | --------------------- | ----------------------- |     |
|                         |     |                       | ß                       |     |
|                         |     |                       |                         |     |
|                         |     |                       |                         |     |
|                         |     |                       |                         |     |
|                         |     |                       |                         |     |
|                         |     |                       |                         |     |

A.D.J. Supply Europe B.V. – www.adj.eu – myDMX GO Bedienungsanleitung Seite 15

#### **Live-Bildschirm**

Auf dem Live-Bildschirm steuern Sie Ihre Show. Hier werden alle Beleuchtungseffekte ausgelöst.

• Bewegungen sind links, Farben rechts und Blitzeffekte in der Mitte.

• Ändern Sie Lüfter/Geschwindigkeit/Größe/Umschalten/Fade des ausgewählten Effekts, indem Sie auf die Mitte des Effektrads tippen.

• Wählen Sie Ihre Farben, indem Sie auf das Farbrad unten rechts tippen.

• Tippen Sie auf eine der 50 Voreinstellungs-Schaltflächen und halten Sie diese angetippt, um eine Voreinstellung zu speichern.

• Durch Tippen auf die Vierecks-Schaltfläche neben BEWEGUNGEN (MOVES) und FARBEN (COLORS) synchronisieren Sie diese mit der Musik.

- Tippen Sie einmal darauf, um diese mit den BPM zu synchronisieren.

- Beim zweiten Tippen synchronisieren Sie mit dem Impuls unter Verwendung des Mikrofons des Tablets.

• Tippen Sie auf das myDMX GO-Logo, um Tipps auf dem Bildschirm ein- und auszublenden (siehe Seite 17).

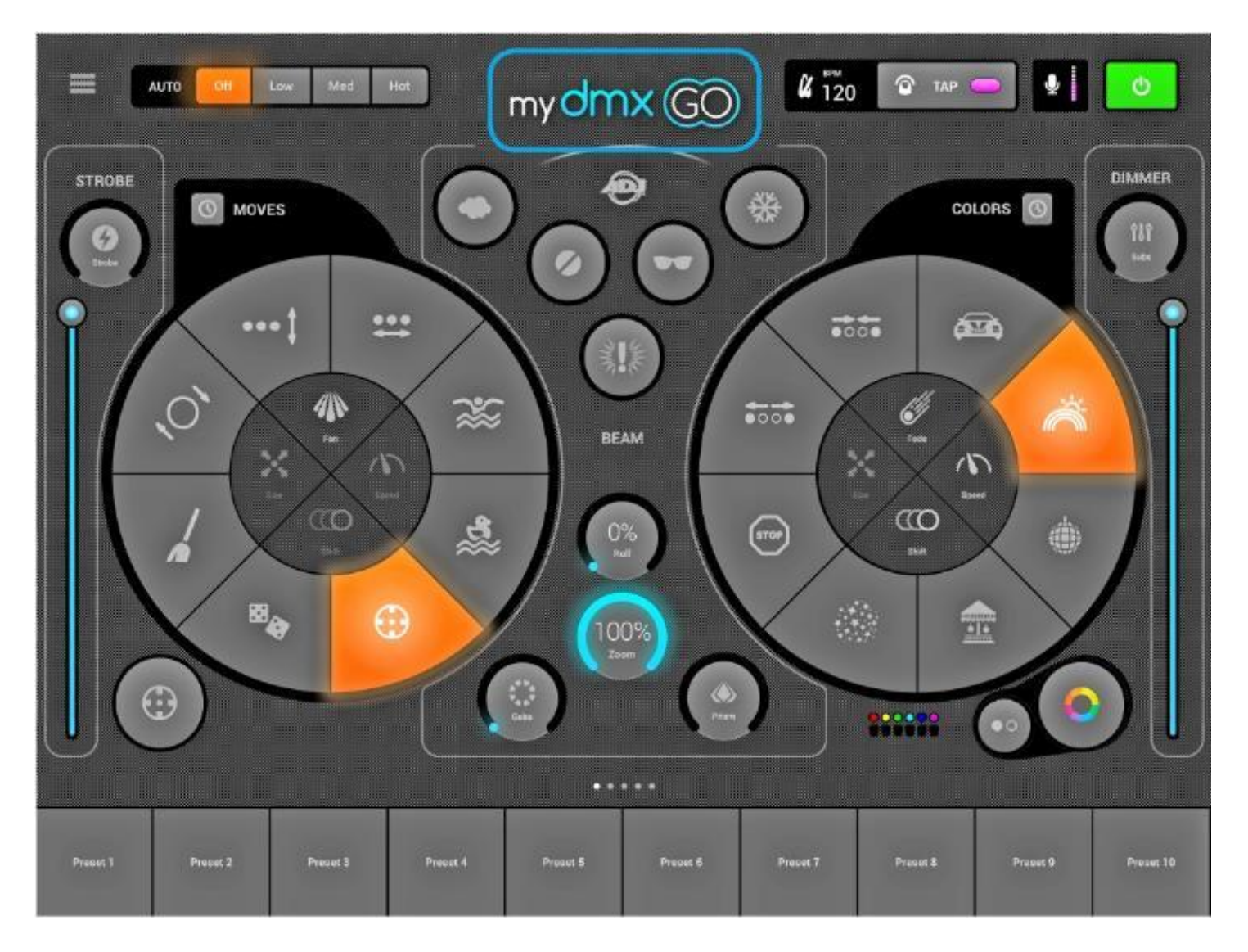

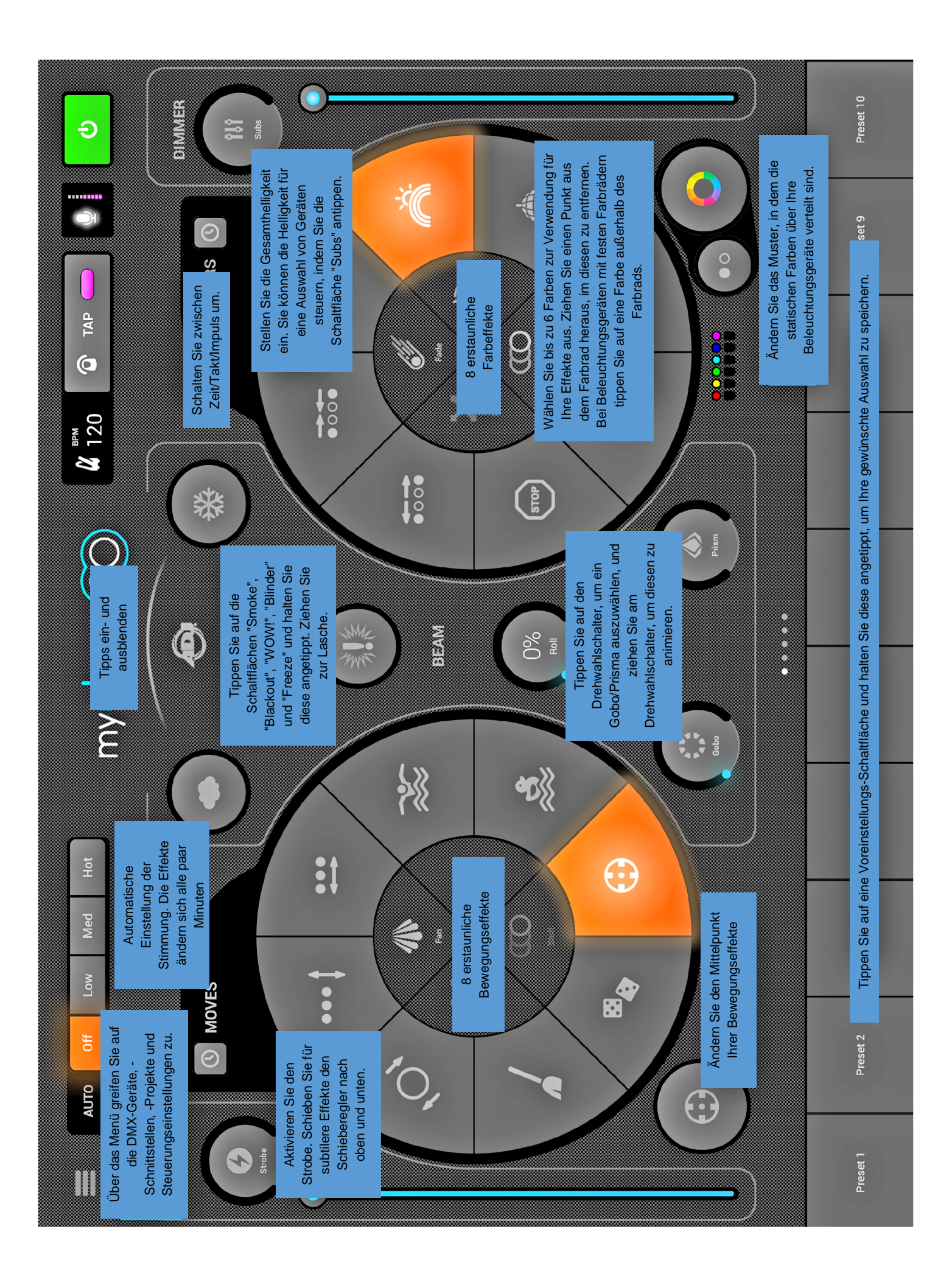

A.D.J. Supply Europe B.V. – www.adj.eu – myDMX GO Bedienungsanleitung Seite 17

#### **Farben**

Die Farbeffekte befinden sich rechts auf der Konsole. Es stehen 8 Effekte zur Verfügung, und diese werden für alle RGB/RGBW- oder CMY-Farbmischungsgeräte übernommen. Leuchten mit festen Farben können ebenfalls mit den Farbeffekten verwendet werden; sie mischen jedoch nicht so wie die Farbmischungsgeräte.

## **Auswählen eines Effekts**

Tippen Sie auf eines der 8 Segmente, um einen Effekt auf allen Beleuchtungsgeräten abzuspielen. Sobald ein Effekt ausgewählt wurde, können Sie Fade, Geschwindigkeit, Umschalten und Größe des Effekts durch Antippen der 4 Schaltflächen in der Mitte ändern. Die verfügbaren Optionen richten sich nach dem ausgewählten Effekt. Hinweis: Vergewissern Sie sich, dass sich die Geräte in der richtigen Reihenfolge befinden, denn sonst könnten die Effekte je nach Reihenfolge der Geräte variieren.

#### **Einstellen einer Farbe**

Um einzustellen, welche Farben von den Effektgeräten verwendet werden, tippen Sie auf das Farbrad unten rechts. Das Farbrad dient zum Einstellen der Farben für die Effekte, und die Segmente um das Farbrad herum dienen zum Überschreiben des Effekts und zum Aufrufen der statischen Farben an allen Geräten mit festen Farbrädern. Tippen Sie in einen leeren Bereich im Farbrad, um eine Farbe hinzuzufügen. Ziehen Sie einen Farbpunkt aus dem Farbrad, im diesen zu entfernen. Im Farbrad können bis zu 6 Farben ausgewählt werden, sowie 6 statische Farben mit den Segmenten. Diese werden unter dem Farbrad angezeigt.

Statische Farben sind immer fest und werden bei allen Geräten mit festen Farbrädern angewandt. Sie können das Muster ändern, indem Sie auf die Schaltfläche links neben dem Farbrad tippen. Diese Muster-Schaltfläche wird auch mit Farbmischungsgeräten beim STOPP-Effekt verwendet.

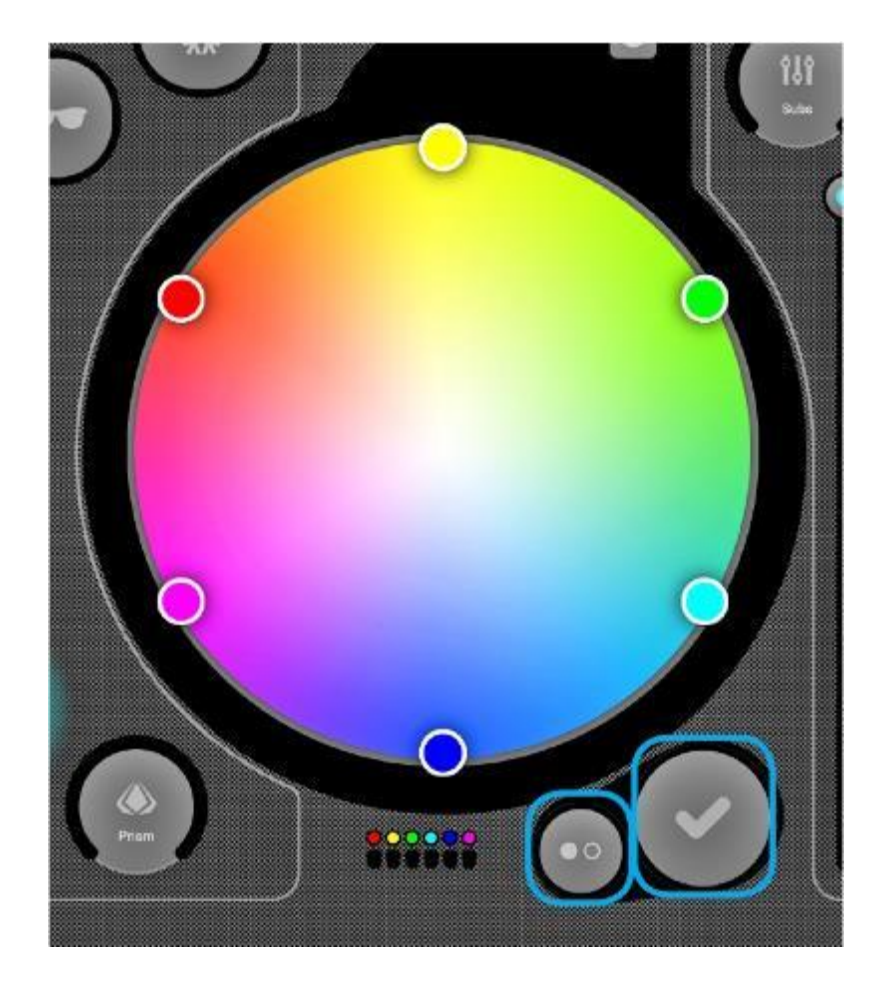

#### **Bewegungen**

Bewegungseffekte befinden sich links auf der Konsole und können auf jedes Gerät angewandt werden, das über Schwenkungs- und Neigungskanäle verfügt. Es wird empfohlen, vor der Anwendung von Bewegungseffekten zunächst die Begrenzungen festzulegen.

#### **Auswählen eines Effekts**

Wie die Farbeffekte werden auch die Bewegungseffekte durch Antippen der 8 Segment-Schaltflächen ausgelöst.

Jeder Bewegungseffekt kann mit den 4 Optionen in der Mitte – Lüfter, Geschwindigkeit, Umschalten und Größe – angepasst werden.

#### **Einstellen der mittigen Position**

Die mittige Position eines Effekts sollte vor Verwendung der Begrenzungen eingestellt werden. Der Effekt kann jedoch zur Feineinstellung der Effekte auch im Raum bewegt werden.

Dazu gehen Sie wie folgt vor:

1. Tippen Sie unten links im Bewegungsbereich auf die Schaltfläche "Mitte".

2. Ziehen Sie den Punkt um das Raster, um den Mittelpunkt des Effekts einzustellen.

• Durch Tippen auf die rechte Schaltfläche "Zurücksetzen" wird der Mittelpunkt wieder in die Mitte des Rasters verschoben.

Mit der linken Schaltfläche wird die Giro-Funktion aktiviert. Damit können Sie den Mittelpunkt durch Bewegen des iPad steuern (nicht erhältlich für Android).

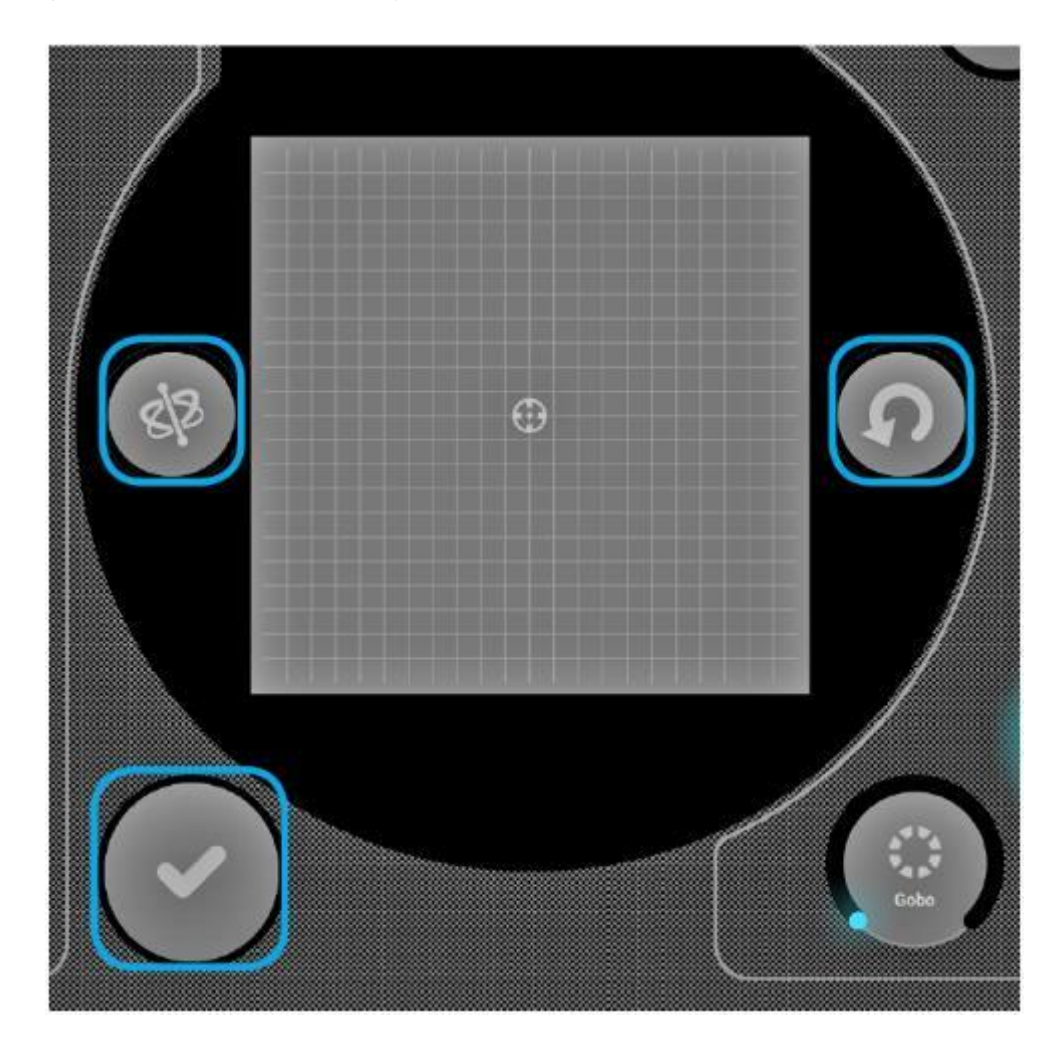

# **Blitzeffekte**

Die 5 Blitzeffekte befinden sich in der Mitte der Konsole, und sie sind nur aktiv, wenn sie betätigt werden. Damit können Sie schnelle Effekte erstellen. Wenn Sie die Effekte verriegeln möchten, tippen Sie auf einen Blitzeffekt, ziehen diesen aus der Schaltfläche heraus und lassen ihn los.

Die folgenden Effekte sind verfügbar (von links nach rechts):

- 1. Smoke aktiviert eine Nebelmaschine.
- 2. Blackout schaltet alle Leuchten aus.
- 3. WOW! erzeugt mit dem Takt der Musik synchronisierte Stroboskopeffekte.
- 4. Blinder richtet ein enorm helles Licht direkt auf das Publikum.
- 5. Freeze die Show wird pausiert, die aktuellen Einstellungen auf diesem Niveau eingefroren.

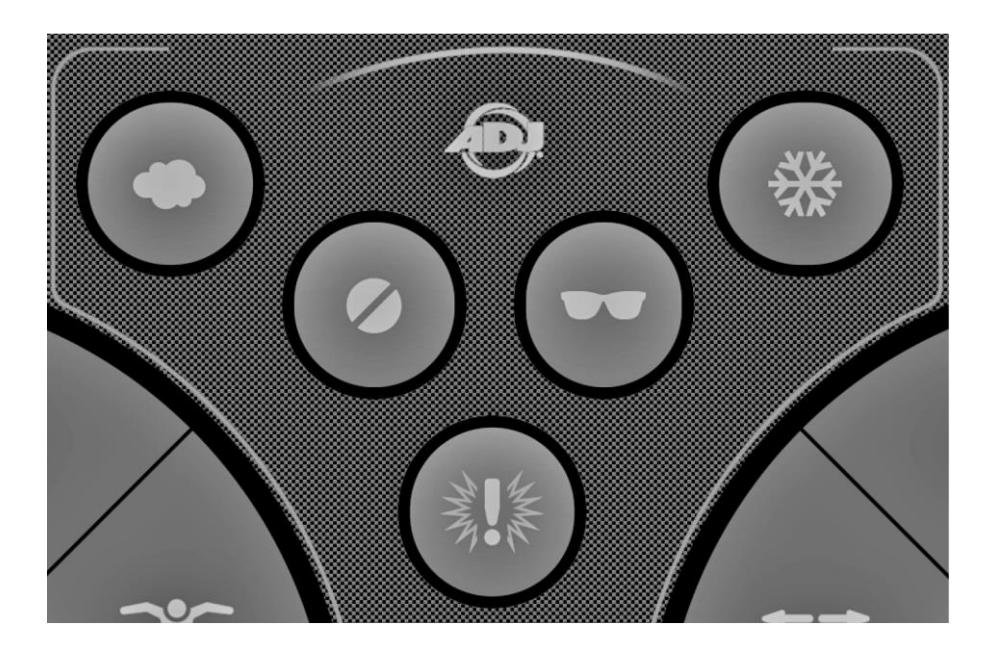

# **Spezialeffekte**

Die Spezialeffekte ermöglichen die Steuerung von Blende, Zoom, Gobo und Prisma (sofern Ihre Geräte diese Funktionen unterstützen). Tippen Sie auf den Drehwahlschalter, um den Effekt zu aktivieren, oder wählen Sie ein Gobo, ziehen Sie dann den Finger um den Drehwahlschalter herum, um den ausgewählten Effekt zu steuern (z. B. Gobo-Rotationsgeschwindigkeit, Blendenart). Standardmäßig sind diese Wahlschalter Drehwahlschalter, doch wenn Sie lieber mit einem Schieber arbeiten, kann dies in den myDMX GO-Einstellungen festgelegt werden. Der Zugriff darauf erfolgt beim iPad über die Einstellungen und bei Android über das Menü.

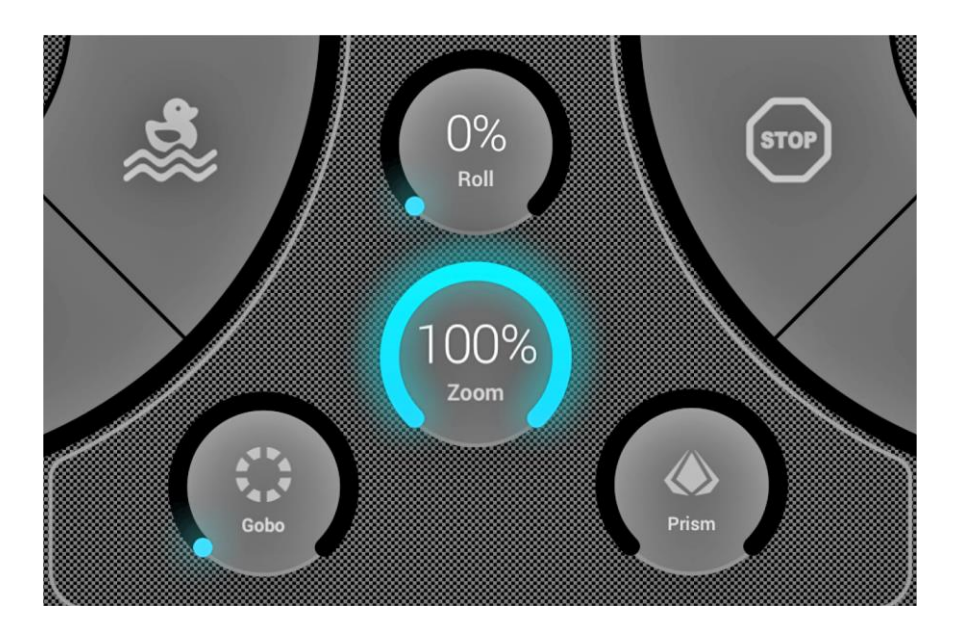

#### **Stroboskopeffekt**

Durch Antippen der Schaltfläche "Strobe" blitzen die Leuchten je nach dem Wert des Schiebereglers mit unterschiedlichen Frequenzen.

# **Dimmer**

Mit dem rechten Schieberegler steuern Sie die Helligkeit aller Leuchten. Sie können die Helligkeit jedes Gerätetyps steuern und die Leuchten zum Blitzen bringen, indem Sie die Schaltfläche "Subs" antippen.

#### **Voreinstellungen (Presets)**

Mit den Voreinstellungen können Sie einen Schnappschuss Ihrer aktuellen Show speichern. Insgesamt gibt es 50 Voreinstellungen, wovon je 10 gleichzeitig sichtbar sind. Wischen Sie nach links/rechts, um zum vorherigen/nächsten Multiplexer zu gelangen. Um eine Voreinstellung zu speichern, tippen Sie auf diese Voreinstellungs-Schaltfläche und halten sie für 1 Sekunde angetippt – wie bei einem Kfz-Radio. Wählen Sie einen Namen für Ihre Voreinstellung und tippen Sie auf "Voreinstellung speichern" ("Save Preset"). Es werden auch alle auf dem Gerätebildschirm manuell eingestellten Kanalwerte gespeichert.

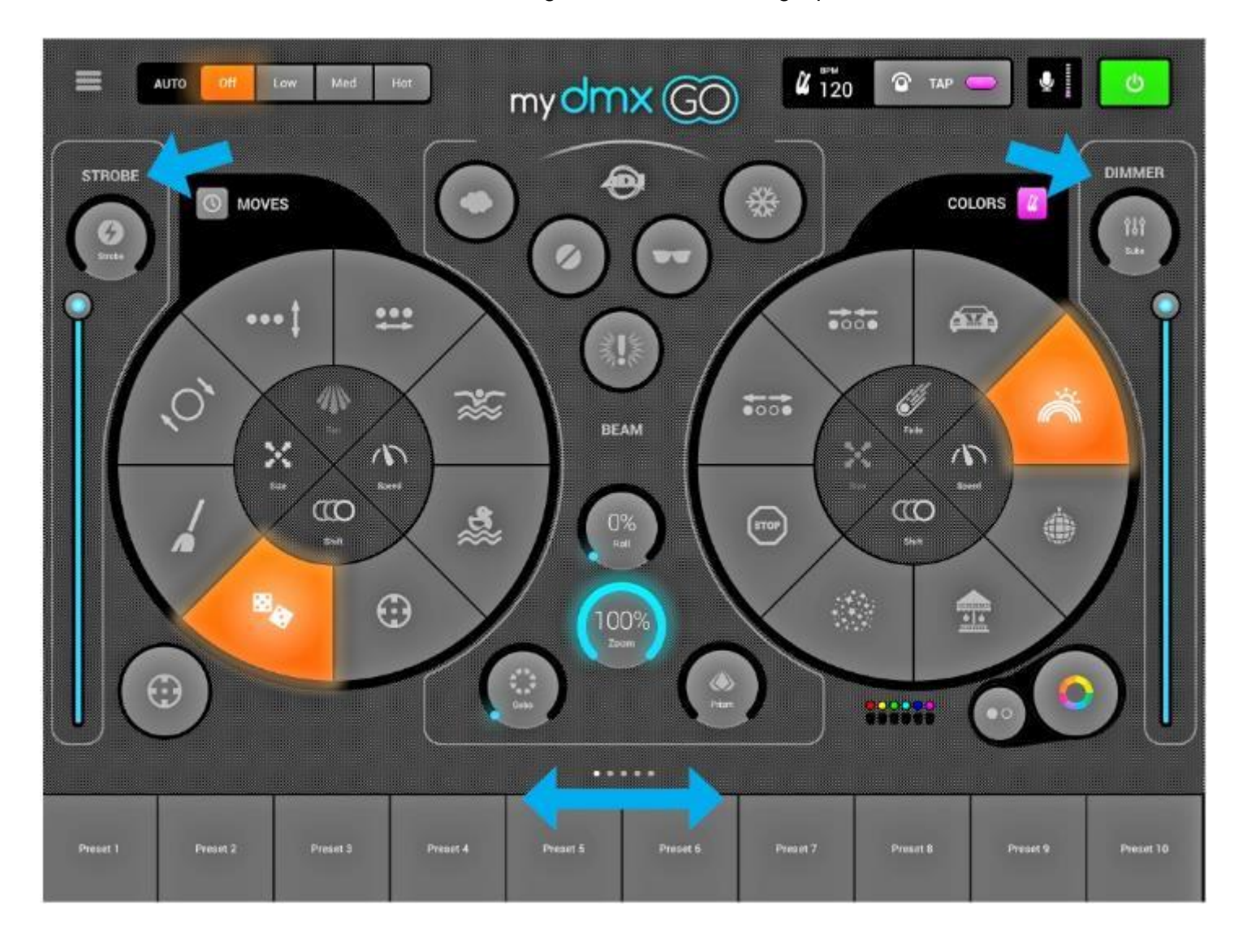

#### **Pulse-Effekt**

Die Synchronisierung mit dem Musik-Impuls greift auf das Tablet-Mikrofon zu, um der Musik zuzuhören. Steigt die Lautstärke über einen bestimmten Schwellwert, dann springt der Effekt zum nächsten Abschnitt. Der Schwellwert wird je nach Lautstärkepegel automatisch berechnet.

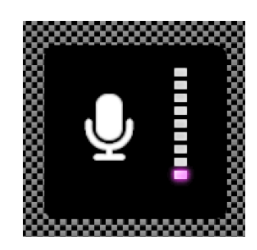

# **Synchronisation (Sync)**

Synchronisations-Effekte werden mit der Musik synchronisiert, entweder zum Takt (BPM), um eine Übereinstimmung mit dem Beat zu erreichen, oder per Musik-Impuls, bei denen die Effekte pausieren, wenn die Musik stoppt.

1. Durch Tippen auf die Vierecks-Schaltfläche neben Bewegungen (Moves) und Farben (Colors) synchronisieren Sie die entsprechenden Effekte mit dem Takt der Musik. Es erscheint ein Metronom-Symbol.

2. Tippen Sie ein zweites Mal darauf, sie mit dem Impuls zu synchronisieren. Es erscheint ein Mikrofon-Symbol.

3. Tippen Sie erneut darauf, um die Synchronisation zu stoppen. Es erscheint ein Uhren-Symbol.

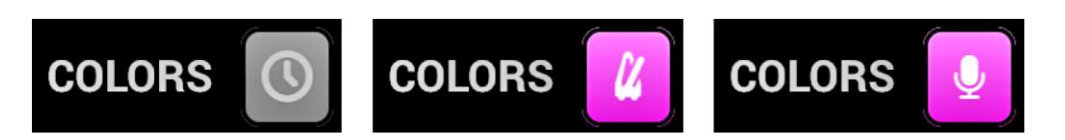

Im Modus der Synchronisation mit dem Takt der Musik ändert sich das Geschwindigkeits-Bedienfeld von einem Schieberegler zu einem Auswahlschalter, mit dem Sie die Taktauswahl vornehmen können. Wenn Sie beispielsweise den Disko-Effekt ausgewählt haben, wird mit 1x die Farbe bei jedem Takt geändert, bei 2x die Farbe bei jedem zweiten Takt und bei 1/2x die Farbe zweimal bei jedem Takt.

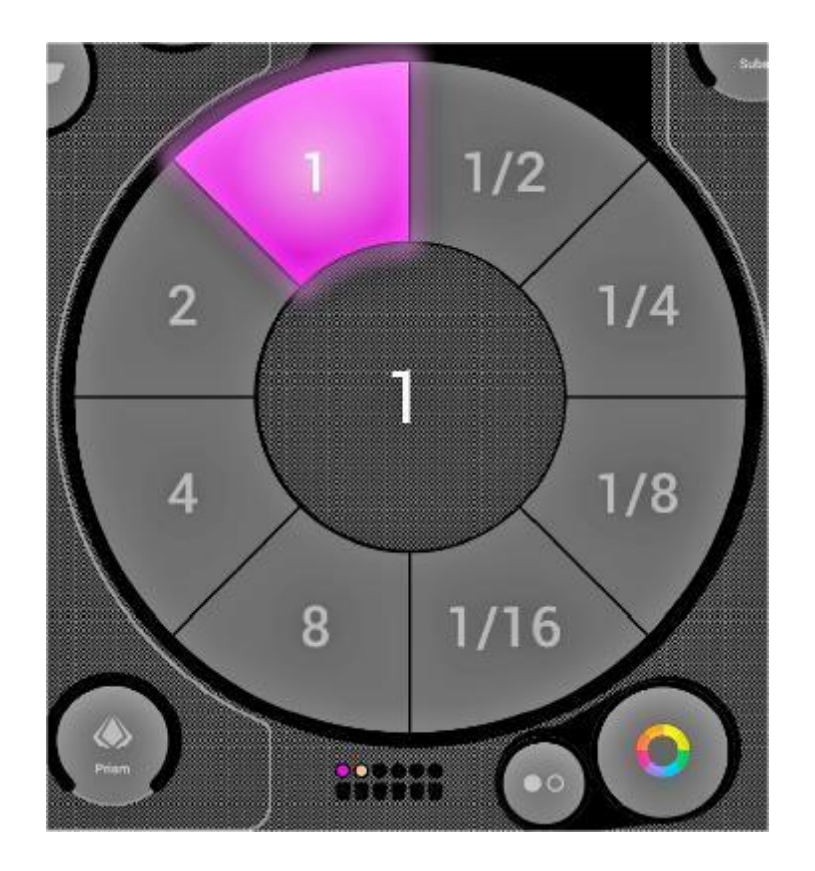

#### **BPM – Tap**

Vergewissern Sie sich, dass die Farb- und Bewegungseffekte im BPM-Modus sind und das Metronom-Symbol sichtbar ist. Tippen Sie dann mit der Schaltfläche TAP mindestens drei Mal die BPM an.

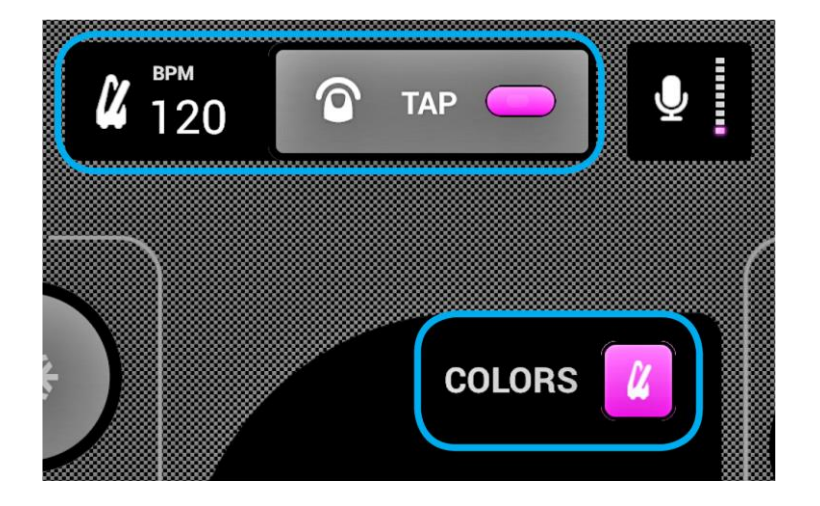

#### **BPM - Ableton Link (nur iPad)**

myDMX GO kann sich per Ableton Link mit mehr als 100 verschiedenen Apps und Softwareprogrammen synchronisieren. Auf diese Weise werden die Leuchten äußerst präzise mit der Musik synchronisiert. So richten Sie Ableton Link ein:

1. Vergewissern Sie sich, dass sich das myDMX GO und das Ableton Link-Gerät im gleichen Netzwerk befinden.

2. Öffnen Sie Ihre mit Ableton Link kompatible Software und aktivieren Sie LINK (siehe dazu die Bedienungsanleitung für die Software/App).

- 3. Öffnen Sie das myDMX GO-Menü und tippen Sie auf "Ableton Link" (unten).
- 4. Tippen Sie auf "Ableton Link".

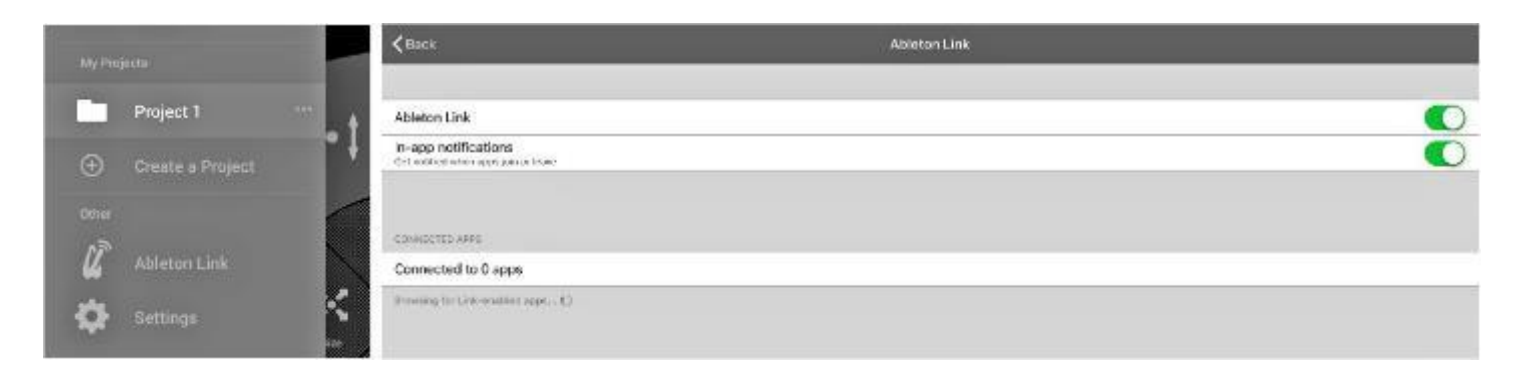

Ist Ableton Link aktiviert, erscheint oben recht das Wort "LINK".

Hinweis: Der angezeigte Wert für BPM ist auf die nächste ganze Zahl gerundet; der BPM-Wert, der analysiert und zur Verarbeitung verwendet wird, ist viel präziser.

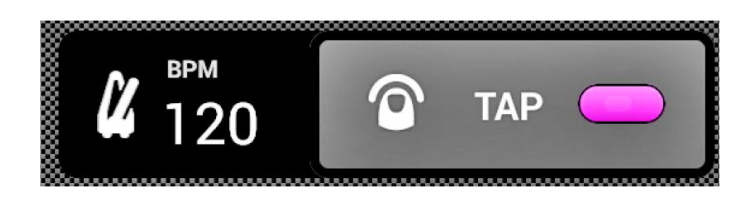

#### **MIDI (nur iPad)**

Die Effekt-, Voreinstellungs-, Blitz-Schaltflächen und die Sub-Master-Dimmer lassen sich per MIDI ansteuern. Dies ist eine zusätzliche Funktion, und individuelle Zuordnungen sind derzeit nicht möglich. Mit einem anderen Controller, wie etwa einem Elation oder Behringer, können Sie normalerweise die vom Controller gesendeten Befehle ändern (siehe die jeweiligen Bedienungsanleitungen für weitere Informationen). Zur Steuerung von myDMX GO per MIDI benötigen Sie einen Lightning-auf-USB-Adapter.

Die MIDI-Zuordnungen sind wie folgt: Farbeffekte 1–8: Befehl 40–47 Bewegungseffekte 1–8: Befehl 48-55 Voreinstellungen 1–8: Befehl 39-32 Voreinstellungen 9-16: Befehl 31-24 Voreinstellungen 17-24: Befehl 23-16 Voreinstellungen 25-32: Befehl 15-8 Voreinstellungen 33-40: Befehl 7-0 Sub-Master-Dimmer 1–8 : CC 48-55 Sub-Blitz-Tasten 1–8: Befehl 64-71 Master-Dimmer: CC 56 Stroboskop-Taste: Befehl 56 Blitz-Tasten 1–5: Befehl 58–62 TAP-Taste: Befehl 63

# **Sonstige Einstellungen**

Auf den Einstellungsbildschirm greifen Sie über das myDMX GO-Menü zu.

1. Light Cloud details– Der Name und die E-Mail-Adresse des Light Cloud-Kontos werden hier angezeigt. Mit Light Cloud können Sie Daten mit anderen Apps und Geräten synchronisieren. Zukünftig wird dies Geräteprofile, Projekte und In-App-Käufe umfassen.

2. Automood Mode – Damit wird bestimmt, ob ein Effekt mit dem BPM oder dem Impuls synchronisiert wird, wenn Automood aktiviert ist.

3. Rotary Dials – Diese werden durch eine Bewegung im Kreis anstatt nach oben und unten gesteuert.

4. Custom Dial (nur iPad) – Mit dem Drehwahlschalter in der Mitte kann die Größe einer Blende oder die Drehzahl eines Walzenspiegel-Scanners gesteuert werden.

5. Lock Fixtures Screen – Unterbindet die Möglichkeit, Geräte hinzuzufügen, zu entfernen oder deren Reihenfolge zu ändern. Das kann hilfreich sein, wenn myDMX GO in einer Reihe oder Installation verwendet wird.

6. Enable WiFly – Bei Verwendung einer kompatiblen ADJ WiFly DMX-Schnittstelle kann mit dieser Schaltfläche WiFly aktiviert werden.

7. WiFly Channel – Bei Verwendung einer kompatiblen ADJ WiFly DMX-Schnittstelle kann hier der Kanal, auf dem die WiFly-Daten übertragen werden, ausgewählt werden.

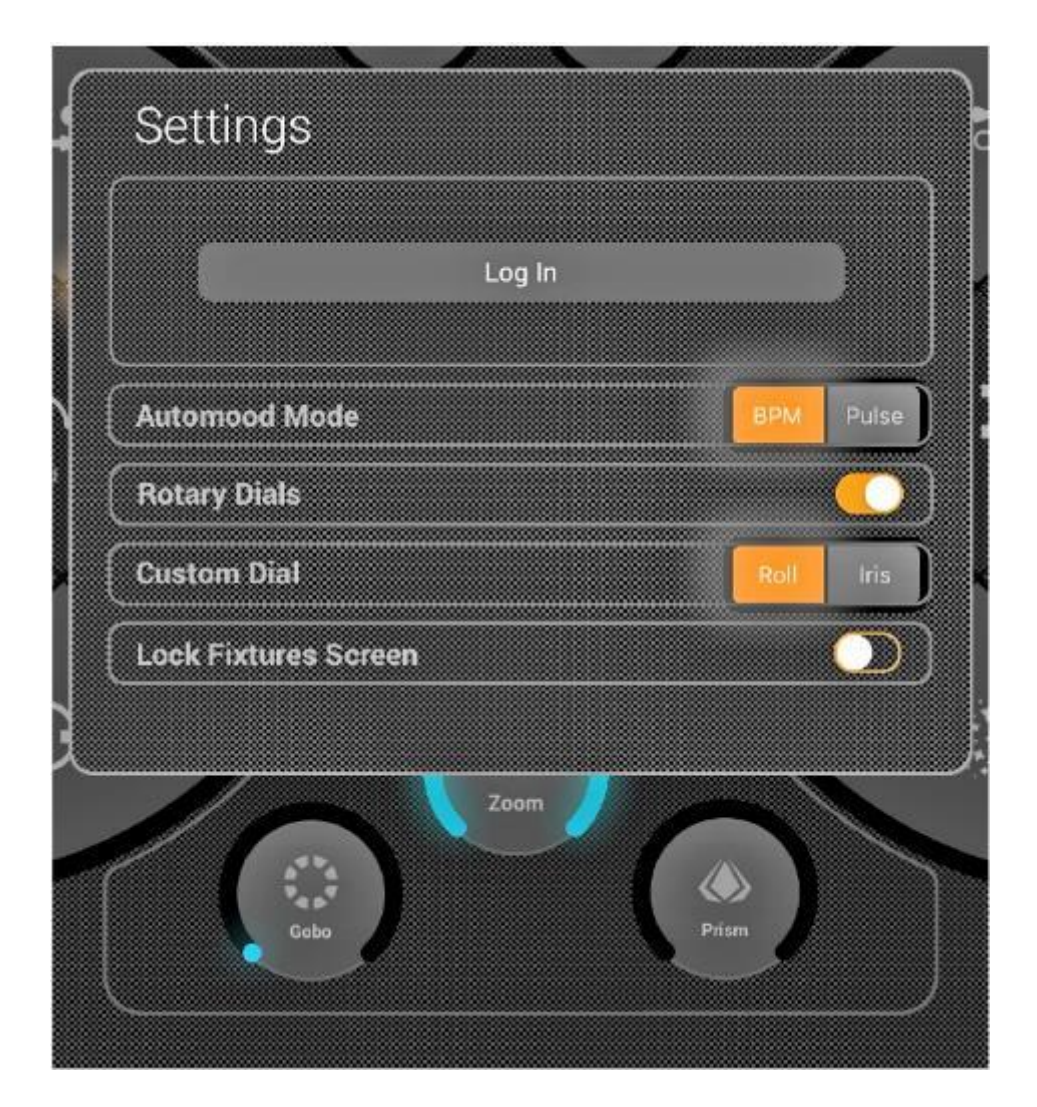

#### <span id="page-25-0"></span>HINWEISE ZUR FEHLERBEHEBUNG

#### **Die myDMX GO-App konnte im App Store nicht gefunden werden:**

Die myDMX GO-App ist nur verfügbar für Tablets mit den Betriebssystemen iOS (10.0 und aufwärts) und Android (Version 4.0.3 und aufwärts). Bitte prüfen Sie beim Herunterladen, ob die App mit Ihrem Gerät kompatibel ist.

#### **Es konnte kein Profil für ein Beleuchtungsgerät heruntergeladen werden:**

Erscheint das Gerät in der Liste, es befindet sich jedoch rechts am Gerät ein roter Punkt, dann muss das Profil heruntergeladen werden. Stellen Sie für den Download sicher, dass das Tablet mit dem Internet verbunden ist.

#### **Es wurde kein Geräteprofil für ein Beleuchtungsgerät gefunden:**

Wenn Sie kein Profil für Ihr Gerät finden, besuchen Sie https://store.lightriderapp.com/en/ssl, um eine neue Geräteanfrage zu erstellen.

# **HÄUFIG GESTELLTE FRAGEN**

Nachstehend sind einige Antworten auf von Benutzern häufig gestellte Fragen aufgeführt.

# **1. Wie lautet das WLAN-Passwort?**

Das Passwort lautet **smartdmx0000**.

#### **2. Wie viele Geräteprofile gibt es?**

Die Gerätebibliothek umfasst über 15.000 Geräteprofile. Wenn Sie kein Profil für Ihr Gerät finden, besuchen Sie https://store.lightriderapp.com/en/ssl, um eine neue Geräteanfrage zu erstellen.

#### **3. Kann das myDMX GO WLAN-Gerät per USB angesteuert werden?**

Der USB-C-Anschluss am WLAN-Gerät kann zur Stromversorgung des WLAN-Geräts verwendet werden. Stellen Sie eine Verbindung mit einem Android-Tablet her (nur Android).

Für weiteres Zubehör besuchen Sie bitte www.adj.com

# <span id="page-26-0"></span>**HARDWARE: ADJ myDMX GO WLAN DMX**

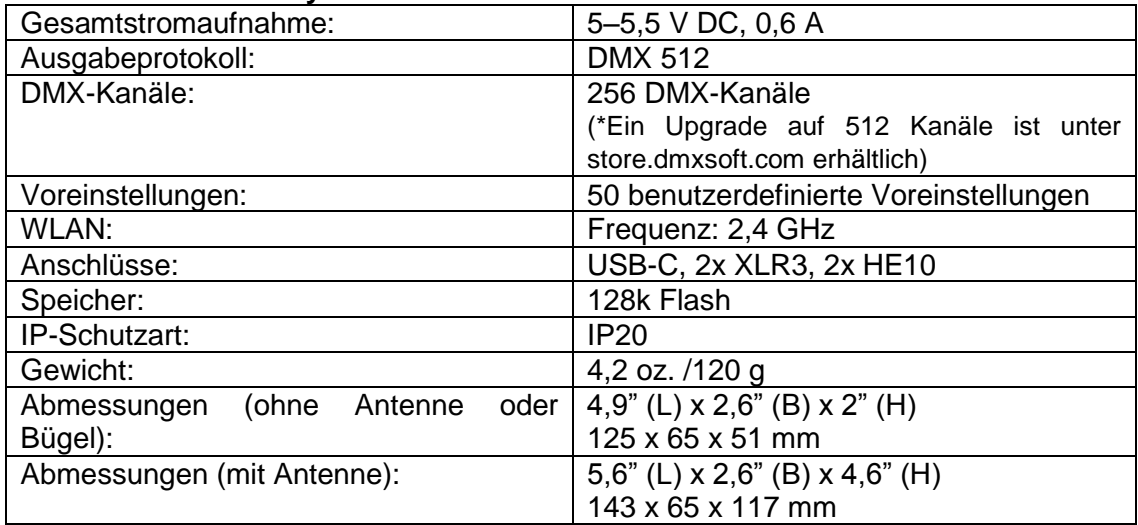

# **App: ADJ myDMX GO**

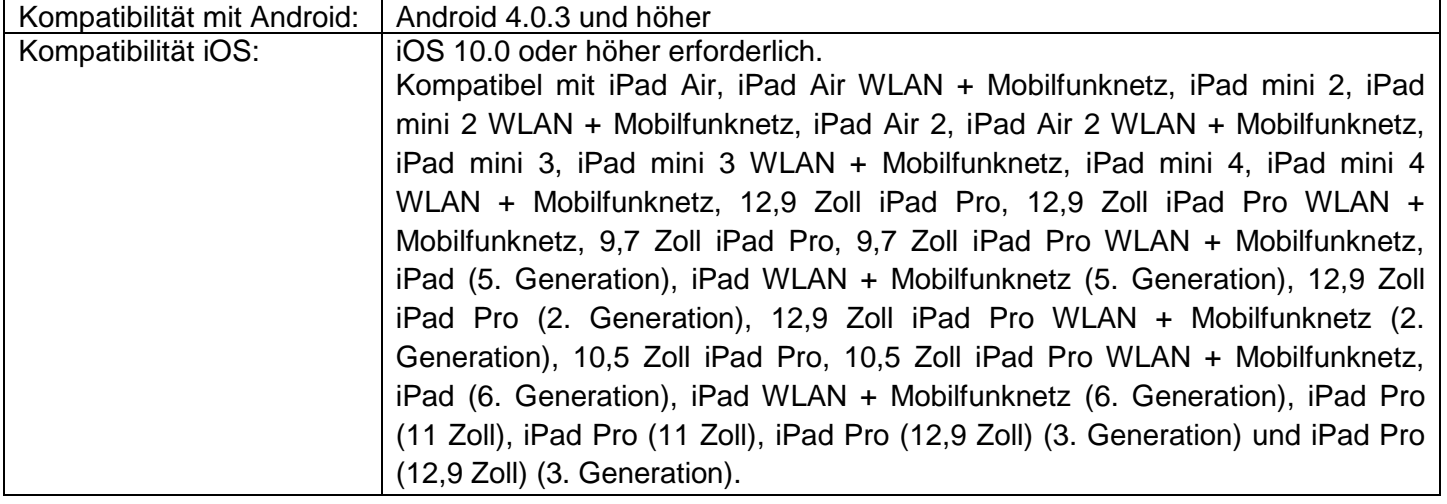

*Wichtig: Änderungen und Verbesserungen an der technischen Spezifikation, der Konstruktion und der Bedienungsanleitung können ohne vorherige Ankündigung durchgeführt werden.*

*\*Weiteres Zubehör erhältlich unter www.adj.com*

<span id="page-27-0"></span>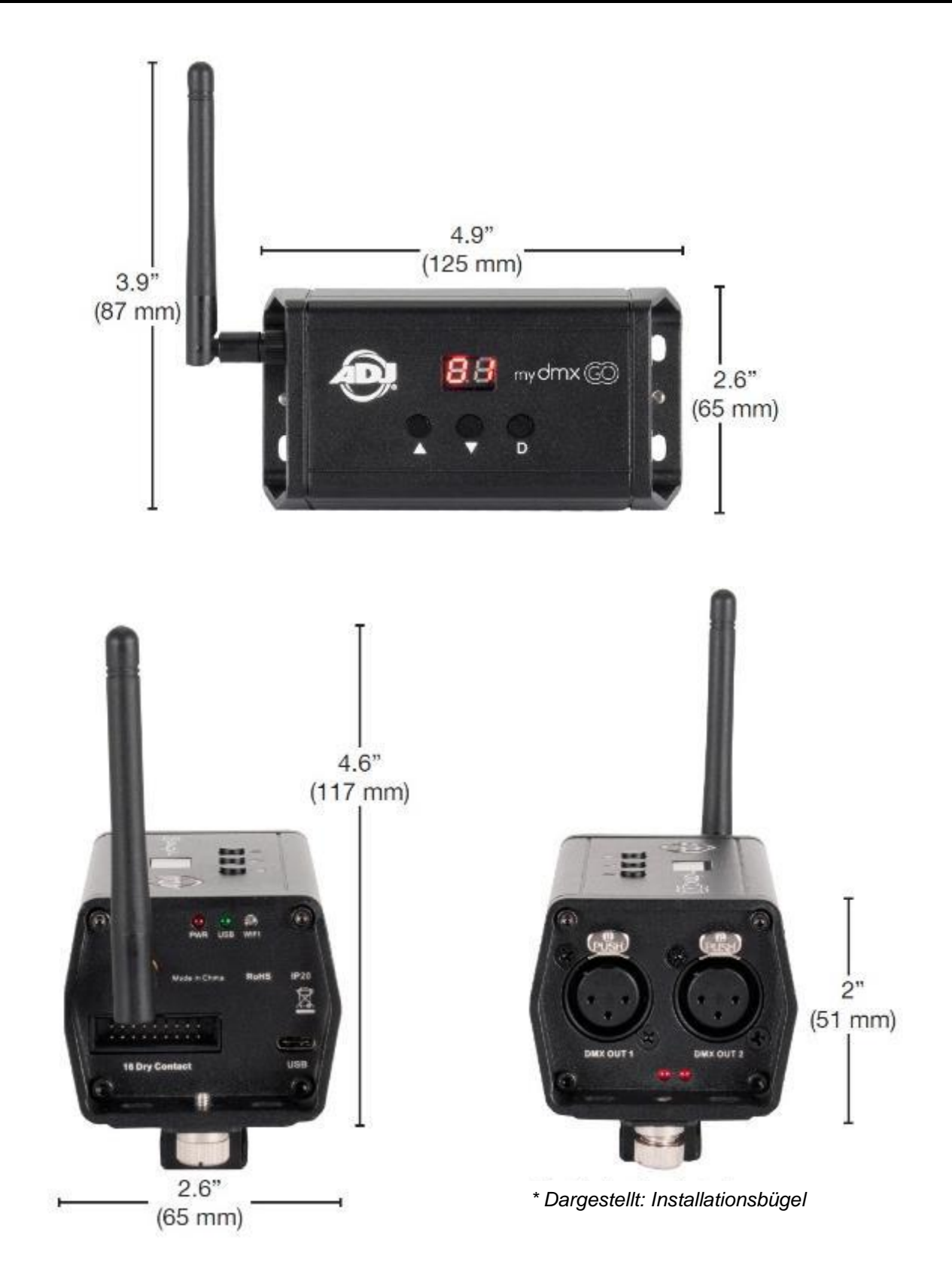

#### <span id="page-28-0"></span>RoHS – ein großer Beitrag zur Erhaltung unserer Umwelt

Sehr geehrter Kunde,

Die Europäische Gemeinschaft hat eine Richtlinie erlassen, die eine Beschränkung/ein Verbot für die Verwendung gefährlicher Stoffe vorsieht. Diese RoHS genannte Regelung ist ein viel diskutiertes Thema in der Elektronikindustrie.

Sie verbietet unter anderem den Einsatz von sechs Stoffen: Blei (Pb), Quecksilber (Hg), sechswertiges Chrom (CR VI), Cadmium (Cd), polybromierte Biphenyle als Flammenhemmer (PBB), polybromierte Diphenylather als Flammenhemmer (PBDE). Unter die Richtlinie fallen nahezu alle elektrischen und elektronischen Geräte, deren Funktionsweise elektrische oder elektromagnetische Felder erfordert – kurzum: alle elektronischen Geräte, die wir im Haushalt und während der Arbeit nutzen.

Als Hersteller von Produkten der Marken AMERICAN AUDIO, AUDIO, AMERICAN DJ, ELATION Professional und ACCLAIM Lighting sind wir verpflichtet, diese Richtlinien einzuhalten. Bereits 2 Jahre vor Inkrafttreten der RoHS-Richtlinie haben wir deshalb begonnen, nach alternativen, umweltschonenden Materialien und Herstellungsprozessen zu suchen.

Bei Inkrafttreten der RoHS wurden bereits alle unsere Geräte nach den Vorgaben der europäischen Gemeinschaft gefertigt. Durch regelmäßige Audits und Materialtests stellen wir weiterhin sicher, dass die verwendeten Bauteile stets den Richtlinien entsprechen und die Produktionsverfahren, soweit sie dem Stand der Technik entsprechen, umweltfreundlich sind.

Die RoHS-Richtlinie ist ein wichtiger Schritt auf dem Weg zur Erhaltung unserer Umwelt. Wir als Hersteller fühlen uns verpflichtet, unseren Beitrag dazu zu leisten.

#### <span id="page-29-0"></span>WEEE – Entsorgung von Elektro- und Elektronikaltgeräten

Jährlich landen tausende Tonnen umweltschädlicher Elektronikbauteile auf den Deponien der Welt. Um eine bestmögliche Entsorgung und Verwertung von elektronischen Bauteilen zu gewährleisten, hat die Europäische Gemeinschaft die WEEE-Richtlinie geschaffen.

Das WEEE-System (Waste of Electrical and Electronical Equipment) ist vergleichbar mit dem bereits seit Jahren umgesetzten System des "Grünen Punkt". Die Hersteller von Elektronikprodukten müssen dabei einen Beitrag zur Entsorgung schon beim In-Verkehr-Bringen der Produkte leisten. Die so eingesammelten Gelder werden in ein kollektives Entsorgungssystem eingebracht. Dadurch wird die sach- und umweltgerechte Demontage und Entsorgung von Altgeräten gewährleistet.

Als Hersteller sind wir direkt dem deutschen EAR-System angeschlossen und tragen unseren Beitrag dazu bei.

(Registrierung in Deutschland: DE41027552)

Für die Markengeräte von AMERICAN DJ und AMERICAN AUDIO heißt das, dass Sie diese kostenfrei an Sammelstellen abgeben können; sie werden dann entsprechend dem Verwertungskreislauf zugeführt. Die Markengeräte unter dem Label ELATION Professional, die ausschließlich für den professionellen Einsatz konstruiert werden, werden direkt durch uns verwertet. Bitte senden Sie die Produkte von Elation am Ende Ihrer Lebenszeit direkt an uns zurück, damit wir deren fachgerechte Entsorgung vornehmen können.

Wie auch die zuvor erwähnte RoHS, ist die WEEE ein wichtiger Beitrag zum Umweltschutz und wir helfen gerne mit, unsere natürliche Umgebung durch dieses Entsorgungskonzept zu entlasten.

Für Fragen und Anregungen stehen wir Ihnen gerne zur Verfügung unter: [info@adj.eu](mailto:info@adj.eu)

ADJ Products, LLC 6122 S. Eastern Ave. Los Angeles, CA 90040 USA Tel.: 323-582-2650 / Fax: 323-725-6100 Web: www.adj.com / E-Mail: info@americandj.com

Folgen Sie uns auf:

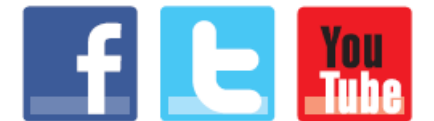

facebook.com/americandj twitter.com/americandj youtube.com/americandj

A.D.J. Supply Europe B.V. Junostraat 2 6468 EW Kerkrade Niederlande Tel.: +31 45 546 85 00 / Fax: +31 45 546 85 99 Web: www.adj.eu/ E-Mail: support@adj.eu